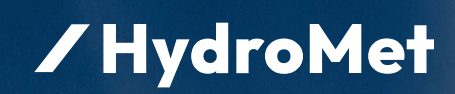

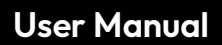

# **IoTa Irrigation**

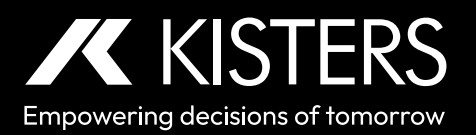

12-2023 – 01-03-002

# **Table of Contents**

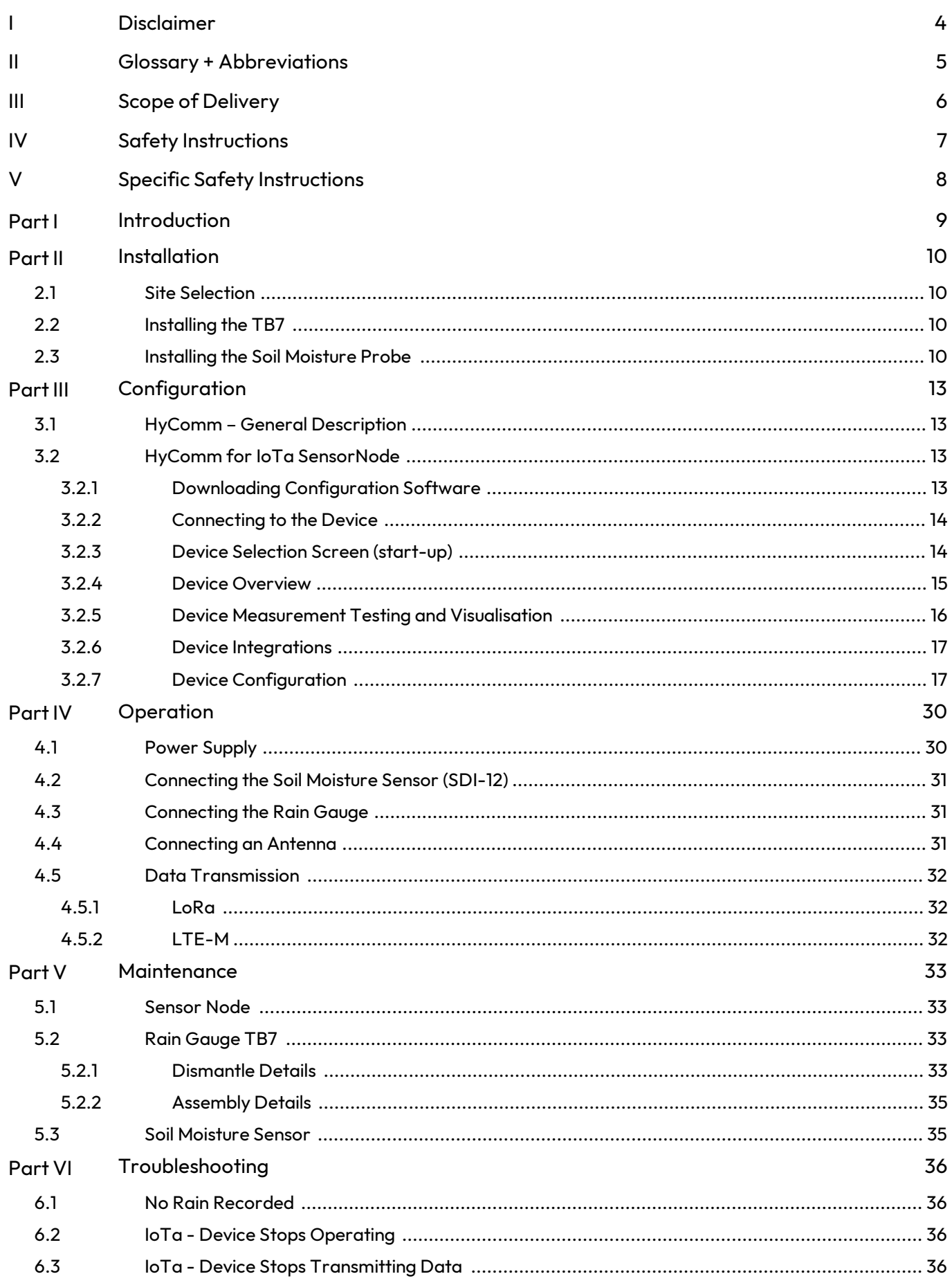

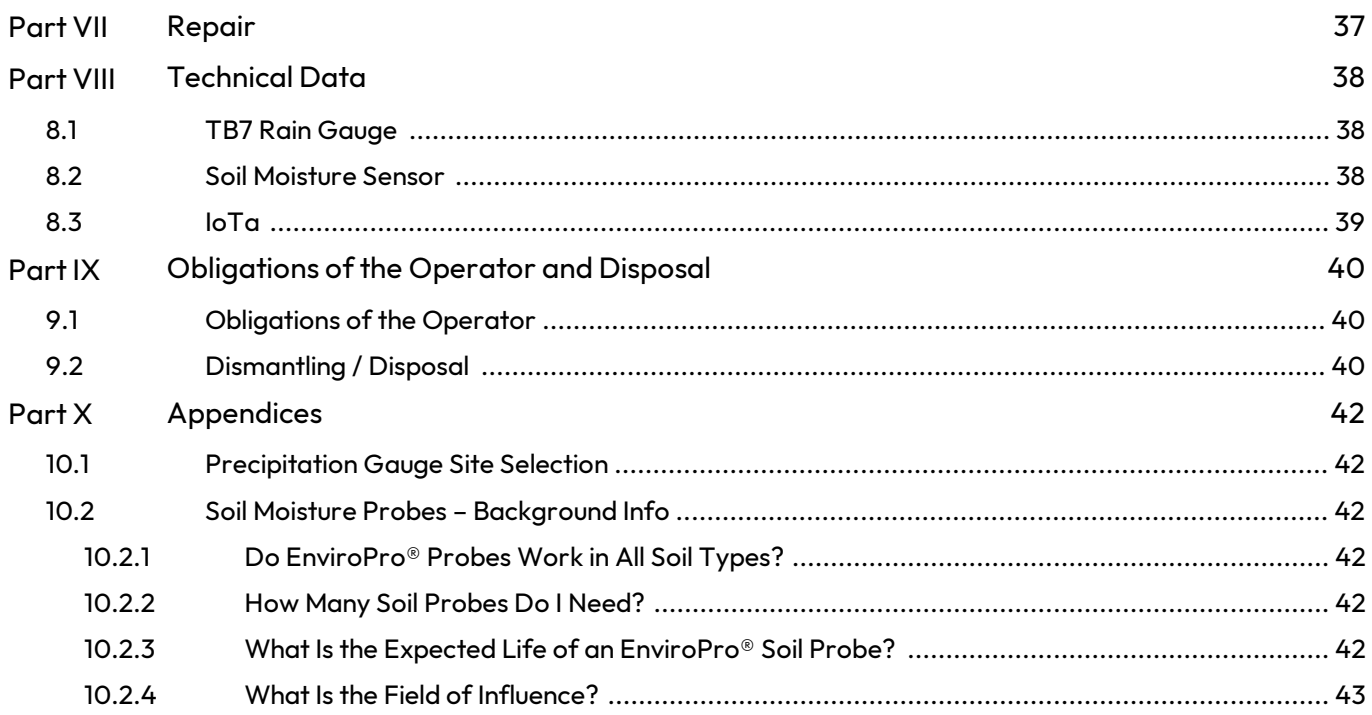

# <span id="page-3-0"></span>I Disclaimer

The information provided in this manual was deemed accurate as of the publication date. However, updates to this information may have occurred.

This manual does not include all of the details of design, production, or variation of the equipment nor does it cover every possible situation which may arise during installation, operation or maintenance. KISTERS shall not be liable for any incidental, indirect, special or consequential damages whatsoever arising out of or related to this documentation and the information contained in it, even if KISTERS has been advised of the possibility of such damages.

Any errors found in any KISTERS product should be reported to KISTERS where every effort will be made to quickly resolve the problem.

Copyright Notice: No parts of this work may be reproduced in any form or by any means without the written permission of the publisher. KISTERS waives copyright for users to print out parts of the documentation in hard copy for their own use only.

Trademark Notice: KISTERS products and services referred to in this document are trademarks or registered trademarks of KISTERS. Other product names used may or may not be the trademarks of their respective owners.

© 2024 | KISTERS. Any rights not expressly granted herein are reserved.

# <span id="page-4-0"></span>II Glossary + Abbreviations

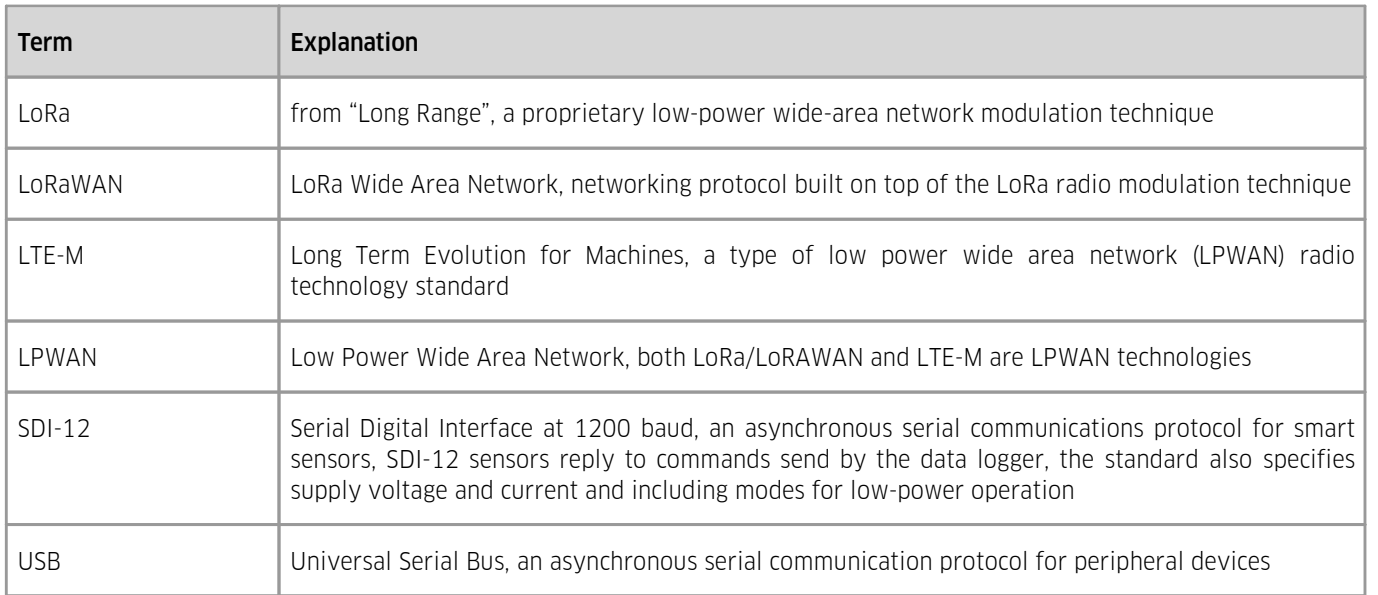

# <span id="page-5-0"></span>III Scope of Delivery

- TB7/02 Rain Gauge with integrated IoTa LoRa Sensor Node §
- Bird Spikes with mounting instructions
- Allen Key
- **EnviroPro Soil Moisture Probe (M12-8 pin, SDI-12)**

# <span id="page-6-0"></span>IV Safety Instructions

- Read the user manual including all operating instructions prior to installing, connecting and powering up the KISTERS IoTa Irrigation. The manual provides information on how to operate the product. The manual is intended to be used by qualified personnel, i.e. personnel that have been adequately trained, are sufficiently familiar with installation, mounting, wiring, powering up and operation of the product.
- Keep the user manual on hand for later reference! §
- If you encounter problems understanding the information in the manual (or part thereof), please consult the manufacturer or its appointed reseller for further support.
- KISTERS IoTa Irrigation is intended to be used in hydrometeorological or environmental monitoring applications. §
- Before starting to work, you have to check the functioning and integrity of the system. §
	- Check for visible defects on the IoTa Irrigation, this may or may not include any or all of the following mounting facilities, connectors and connections, mechanical parts, internal or external communication devices, power supplies or power supply lines, etc.
	- If defects are found that jeopardize the operational safety, work must be stopped. This is true for defects found before starting to work as well as for defects found while working.
- Do not use the KISTERS IoTa Irrigation in areas where there is a danger of explosion.
- § The present user manual specifies environmental/climatic operating conditions as well as mechanical and electrical conditions. Installation, wiring, powering up and operating the KISTERS IoTa Irrigation must strictly comply with these specifications.
- Perform maintenance only when tools or machinery are not in operation. §
- If guards are removed to perform maintenance, replace them immediately after servicing. §
- Never make any electrical or mechanical diagnostics, inspections or repairs under any circumstances. Return the product to the manufacturer's named repair centre. You can find information on how to return items for repair in the relevant section of the KISTERS website.

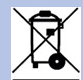

- Disposal instructions: After taking the KISTERS IoTa Irrigation out of service, it must be disposed of in compliance with local waste and environmental regulations. The KISTERS IoTa Irrigation is never to be disposed in household waste! **A**
- Inputs and outputs of the device are protected against electric discharges and surges (so-called ESD). Do not touch any part of the electronic components! If you need to touch any part, please discharge yourself, i.e. by touching grounded metal parts.

# <span id="page-7-0"></span>**Specific Safety Instructions**

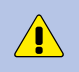

Warning! The lithium-ion battery may only be used under the conditions specified in this user manual. Using the lithium-ion battery under conditions outside the limits specified in this user manual may result in personal injuries and damage to the battery.

The lithium-ion battery must always be kept in a well ventilated, dry, clean and dust-free environment. Never expose the battery to fire, water or solvents.

The lithium-ion battery is installed and used in an enclosed housing. The housing is equipped with a pressurecompensation gland. Make sure that nothing prevents the pressure compensation gland from operating. Especially do not clog or block the gland, remove the gland and replace it with a closed cap or similar.

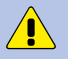

Overvoltage, wrong wiring, reverse polarity of the terminals or short circuits between the terminals may damage the lithium-ion battery which can be extremely dangerous.

The hazard symbols and safety instructions on the battery label must be observed and must never be removed from the battery.

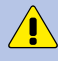

In case of exceptional heat development during operation, the lithium-ion battery must be disconnected and removed.

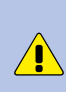

In case of battery leakage, the leaking electrolyte must never come into contact with skin or eyes. In case of skin contact, the affected area has to be cleaned with water and soap immediately. In case of eye contamination, the affected eye must be thoroughly rinsed with clean water immediately. In both cases, a doctor must be consulted without delay.

In case of swallowing of leaking electrolyte, a doctor must be consulted immediately.  $\sqrt{N}$ 

Please note the markings of the polarities on battery terminals and connection terminals

Dirty battery terminals must be cleaned with a dry and clean cloth.

At the end of its service life, the lithium-ion battery must be disposed of according to legal provisions.

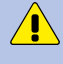

Warning! The lithium battery must not be mechanically damaged. A damaged lithium-ion battery must never be installed or used.

Warning! The battery terminals must not come into contact with electroconductive objects.

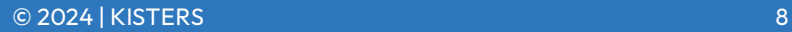

# <span id="page-8-0"></span>**1 Introduction**

IoTa Rain Gauge consists of a TB7 rain gauge with an integrated IoTa LTE-M or LoRa sensor node. IoTa turns the Rain Gauge into a self/reporting rain monitor. With an integrated lithium battery, the system will reliably report rain rates independently over a long period of time.

The integrated IoTa sendor node interconnects the TB7 (and optionally an SDI-12 sensor) with data management software by means of adding modern wireless connectivity.

IoTa Rain Gauges are available in two variants: one for LTE-M and one for LoRaWAN communication.

# <span id="page-9-0"></span>**2 Installation**

The AgriMet Irrigation station consists of two main units: §

- A TB7/0.2 rain gauge with a TB334 2" Pole Mount Bracket pre-mounted §
- An EnviroPro Soil Moisture Probe, 40 cm with 4 sensors spaced out by 10 cm for soil moisture and soil temperature, complete with 5 m of signal cable

#### <span id="page-9-1"></span>2.1 **Site Selection**

Rainfall measurements are intended to be representative of the actual rain falling on a given area. Some of the more important factors which influence the representativeness of a gauge are as follows: §

- Place the gauge on level ground where possible. Avoid sloping sites. §
- Site should have adequate protection from strong winds. §
- Site should be free of large obstructions such as buildings and trees.
- §Provide suitable ground surface to avoid splashing into the gauge.

Soil moisture measurements are intended to be representative of the actual moisture retention capacity of the paddock. The pursued goal is to build a thorough picture of soil moisture. The collected data then helps in finetuning irrigation timings to ensure maximum water-use efficiency and crop production. §

- Locate probes in an area of the paddock that represents the most uniform soil type §
- Locate probes in an area known to produce consistently average yields §
- The probe should be placed radius of the crop intended to be monitored §
- <span id="page-9-2"></span>Keep the probe and the entire monitoring installation out of the pathways of tractors

#### 2.2 **Installing the TB7**

The kit is prepared for pole mount installation of the central unit consisting of the TB7/0.2 rain gauge with integrated IoTa LoRa sensor Node. The Pole Mount Bracket for the Rain Gauge unit is designed to suit 2-inch poles with external BSP thread.

Note: Make sure the pole is machined with an external 2" BSP thread!

Note: The pole must be fastened on/in a solid foundation!

To install the TB7 on the pole, first undo the pole mount bracket. A 2" BSP thread has been machined into the central aperture of the pole mount bracket. Screw the pole mount bracket on the 2-inch pole.

The pole mount bracket has three legs equipped with nuts, bolts and washers. Remove the top nut and washer from the bolts. The bolts are positioned as to fit into the mounting lugs of the TB7. Use a washer (first) and a nut (on top of the washer) to fix the TB7 on the pole mount bracket.

#### <span id="page-9-3"></span>2.3 **Installing the Soil Moisture Probe**

- §Mix roughly 900 g of fine sand with 100 g of Bentonite (if Bentonite is not available, use a slurry made of local soil caution: rocks and organic matter must be sieved out first)
- Add 1000 ml of clean water. §
- Mix Bentonite and sand in a bucket. §
- Ensure they are dry mixed together before adding any water. §
- Pour the dry mix through a funnel into an appropriately sized plastic bottle (or similar). §
- Add the water. §
- Put the lid on and shake until thoroughly mixed. §
- Allow 30 minutes for the Bentonite to swell.
- §The resulting mix should be a 'creamy' consistency.

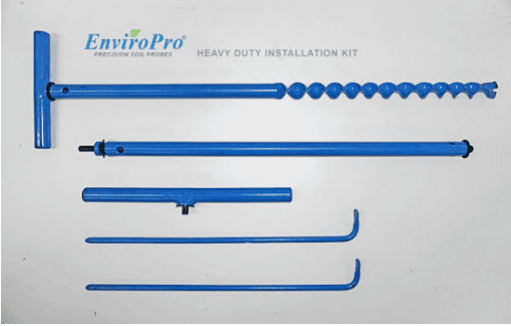

Installation Video: <https://vimeo.com/132938575>

Note: Always shake the mixture before pouring the slurry as the sand may have settled if not used immediately.

Drill a hole with a diameter of 36 mm and a depth of 50 cm into the ground. ensure that part of the hole wall has not collapsed and that other material has not fallen into the hole.

Pour slurry into the hole until it is half full.

Push the probe into the hole until the top is 35 mm (3.5 cm) below the soil surface. Do not apply too much pressure (15 kg max) and avoid causing sharp bends in the cable where it enters the probe.

The slurry should ooze up around the probe and slightly overflow the hole. If you do not see any slurry, carefully extract the probe, mix up some more slurry and add to the hole.

Using the removed soil backfill the hole to cover the probe.

Connect the sensor to the piggy tail connector protruding out of the base of the TB7 rain gauge.

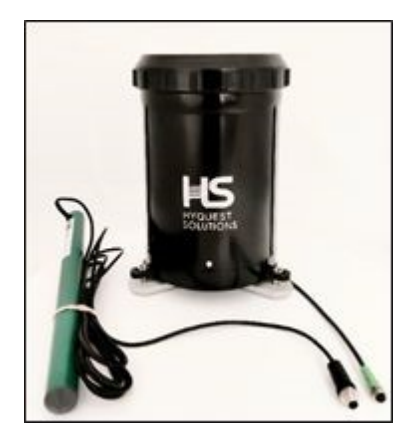

#### **Pole Mount:**

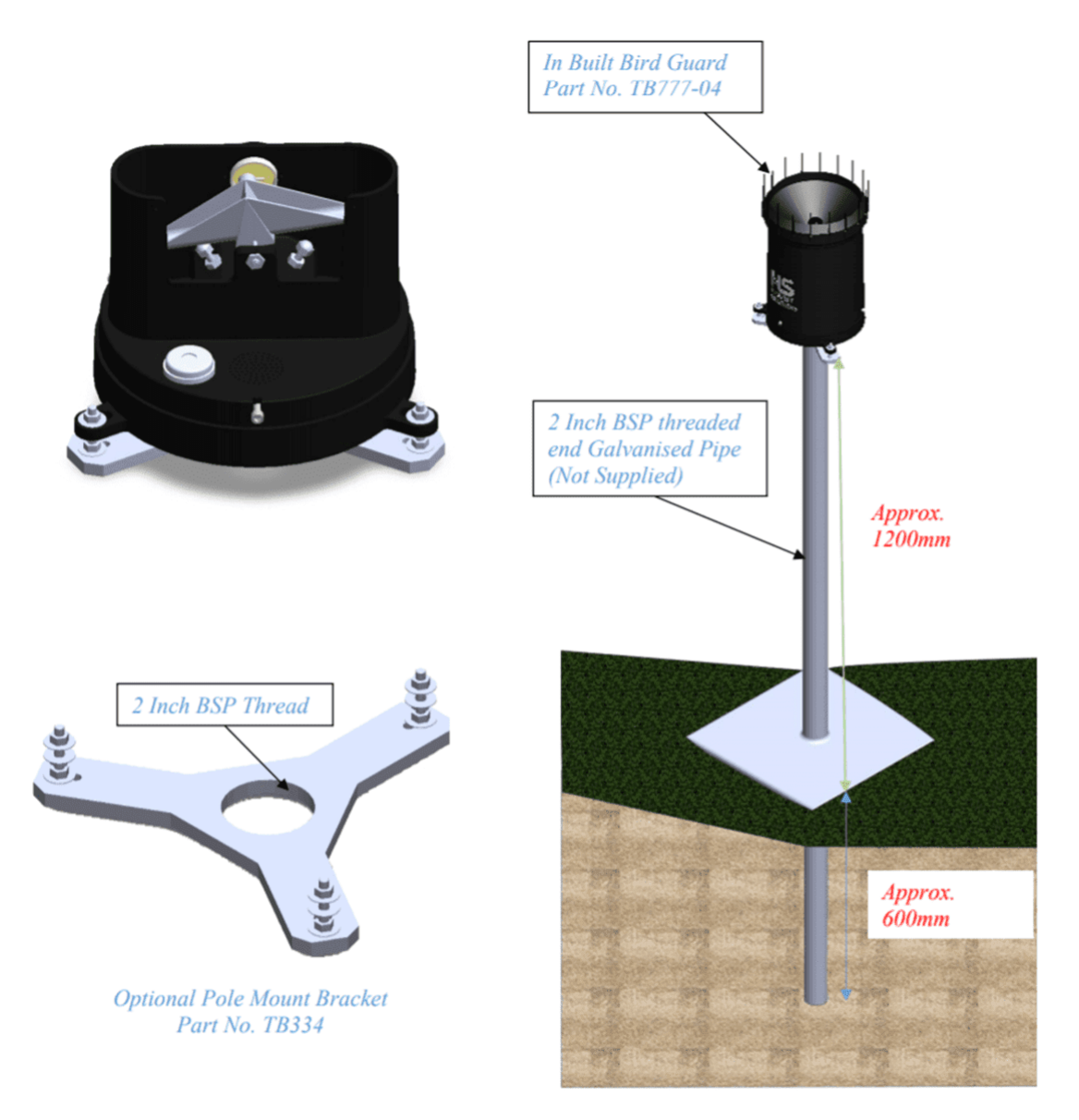

# <span id="page-12-0"></span>**3 Configuration**

The IoTa Stand-Alone can be configured locally or remotely using KISTERS' HyComm Windows software (free of charge). §

- HyComm General [Description](#page-12-1) 13 §
- <span id="page-12-1"></span>HyComm for IoTa [SensorNode](#page-12-2)l 13

#### 3.1 **HyComm – General Description**

HyComm provides a framework for implementing on-site device (data logger/sensor) configuration. The software is available for the following deployment platforms: §

- Windows (x64) §
- Web (Chrome, Opera, Edge) §
- Mobile Web (Chrome, Opera, Edge, Samsung Internet)

<span id="page-12-2"></span>Note: supported configurable devices for each may vary.

#### 3.2 **HyComm for IoTa SensorNode**

HyComm is a desktop application that can be used to configure the IoTa LTE-M or LoRa devices through their USB-ports.

Simply run the provided Windows installer and connect the IoTa LTE-M or LoRa through a USB cable to the computer running HyComm.

Connected devices are automatically recognised. In case that your device is not showing up, click on the (?) button in the connection screen, this will open up a guide on how to ensure a device connection.

While the USB cable is connected, the device will be in configuration mode and will not transmit any data. Upon disconnecting, the device will resume data transmission. §

- Downloading [Configuration](#page-12-3) Software 13 §
- [Connecting](#page-13-0) to the Device 14 §
- Device Selection Screen [\(start-up\)](#page-13-1) 14 §
- Device [Overview](#page-14-0) 15 §
- Device [Measurement](#page-15-0) Testing and Visualisation 16 §
- Device [Integrations](#page-16-0) | 17
- <span id="page-12-3"></span>Device [Configuration](#page-16-1) 17

#### 3.2.1 **Downloading Configuration Software**

In order to configure the device, download the HyComm device configuration client.

You will need a USB Micro-B cable in order to connect the device with the computer on which the configuration client is installed.

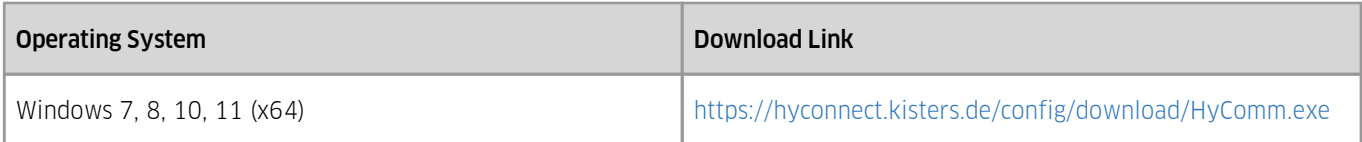

#### Functionality

- Device information overview §
- Visualise stored measurement data §
- Run integrations to automatically bind the device to Datasphere or other services.
- Easy SDI-12 configuration for supported sensors. §
- Diagnose errors messages related to sensors / manually trigger measurements.
- § Change the device's configuration: §
	- Measured parameters
	- Measurement intervals
	- $Ectc$ .
- Save / load configuration files §
- Perform firmware upgrades

#### <span id="page-13-0"></span>3.2.2 **Connecting to the Device**

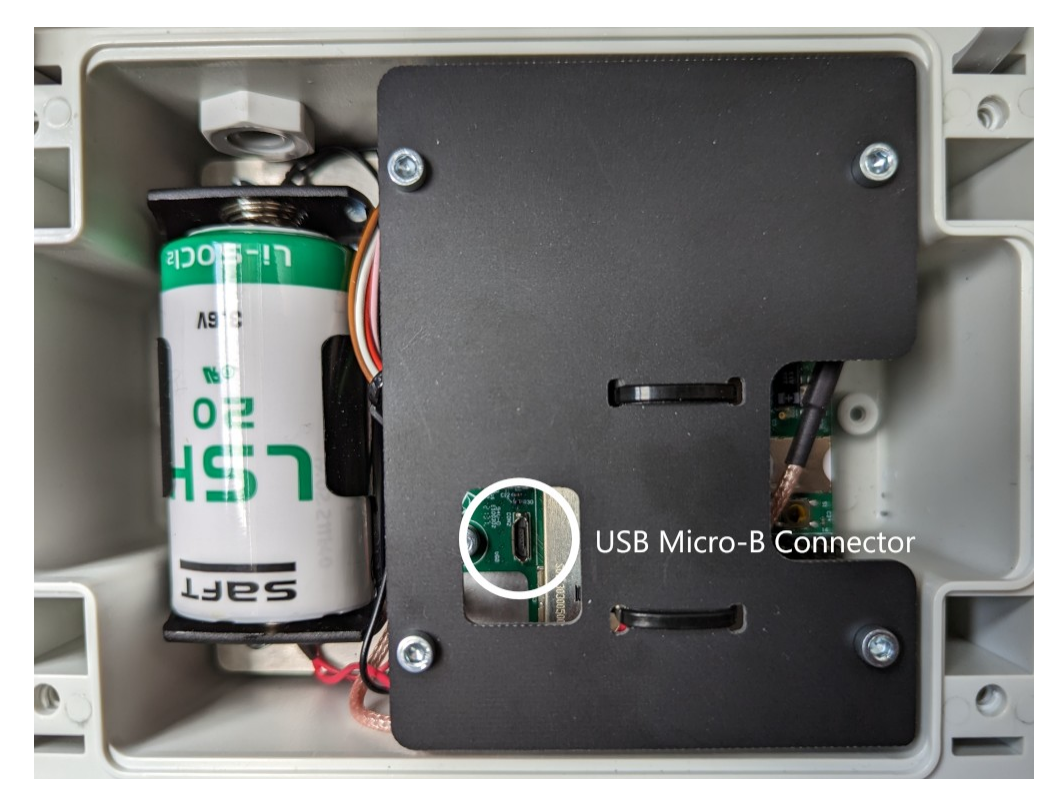

Simply run the provided Windows installer and connect the IoTa device through a USB Micro-B cable to the computer running HyComm.

Once connected, you might see a notification that your computer is updating its drivers. Once this automatic installation is complete you will be able to see the device in HyComm.

Note: While the USB cable is connected the device will be in configuration mode and will not transmit any data. Upon disconnecting the device will resume data transmission.

#### <span id="page-13-1"></span>3.2.3 **Device Selection Screen (start-up)**

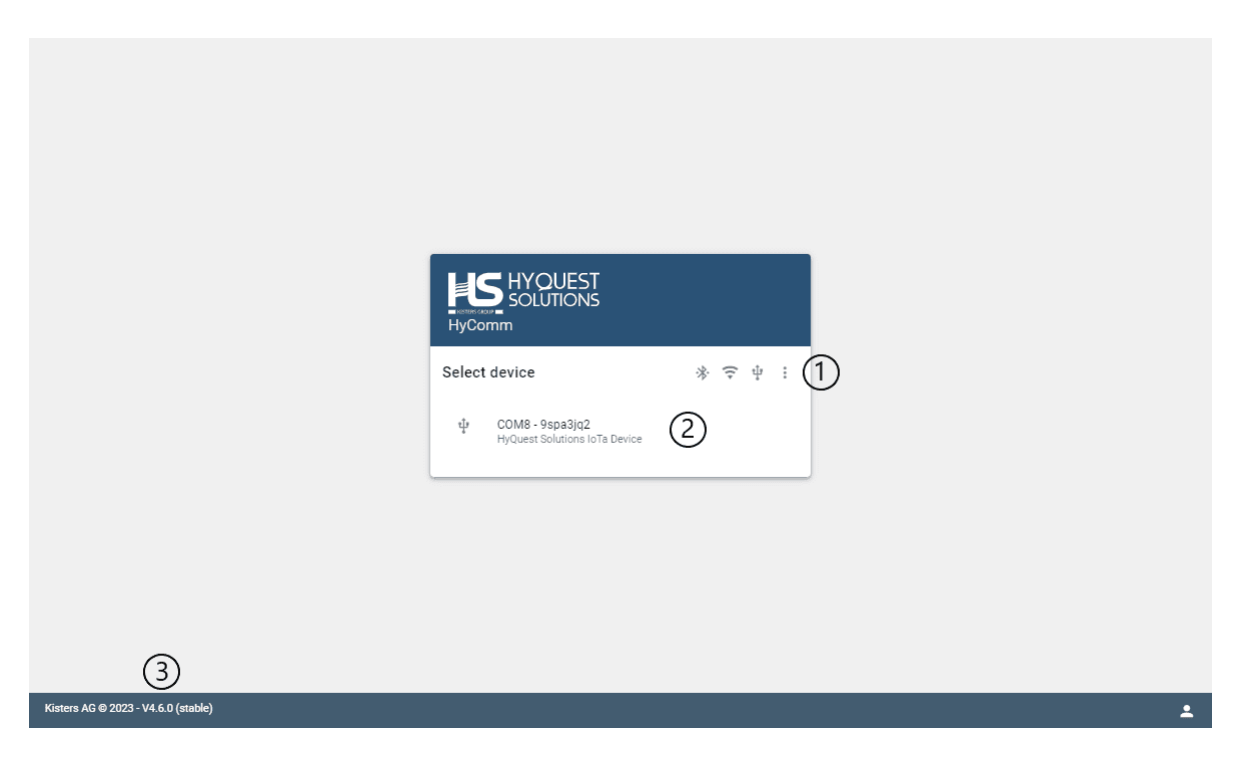

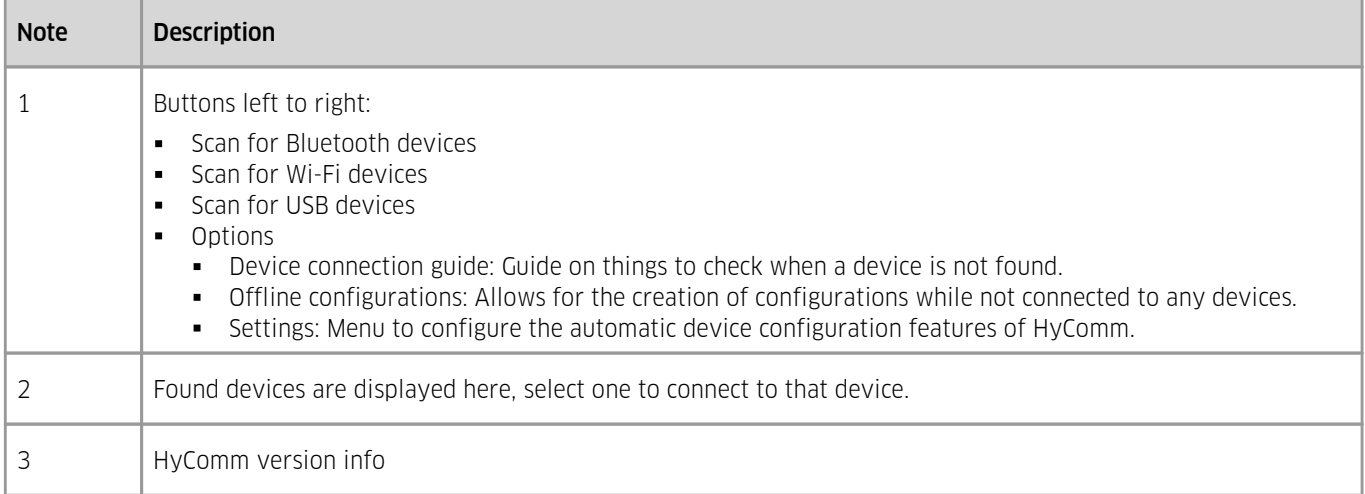

#### <span id="page-14-0"></span>3.2.4 **Device Overview**

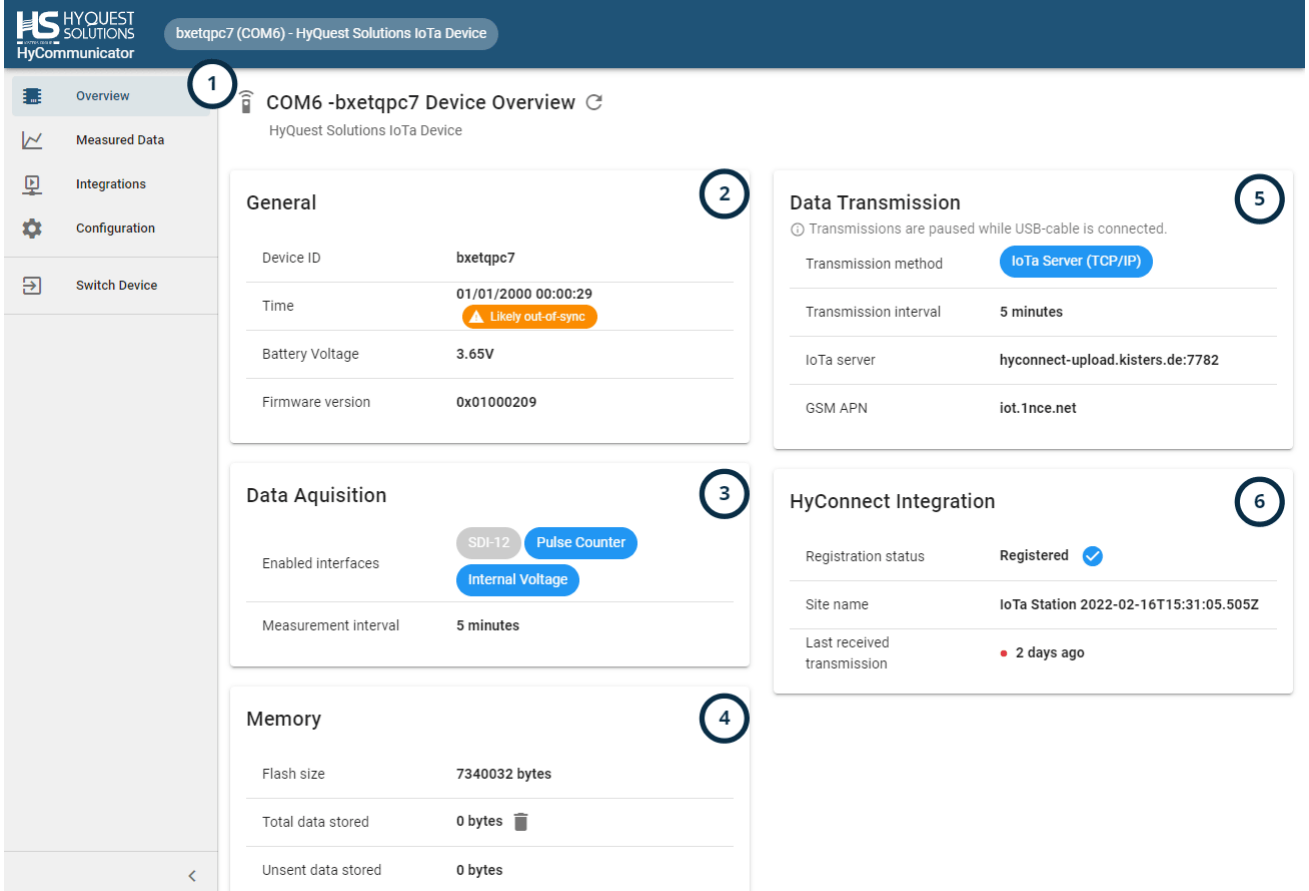

Measurement and transmission intervals of both 30 minutes means that every 30 minutes the enabled interfaces are read out and this data is instantly transmitted.

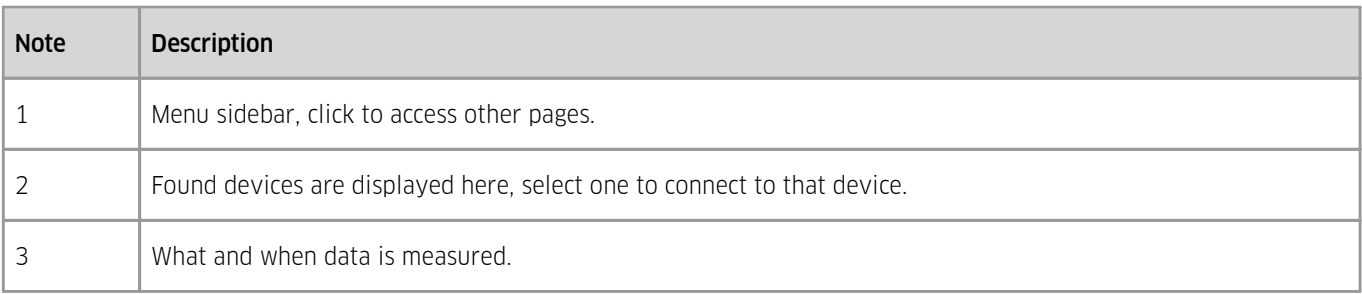

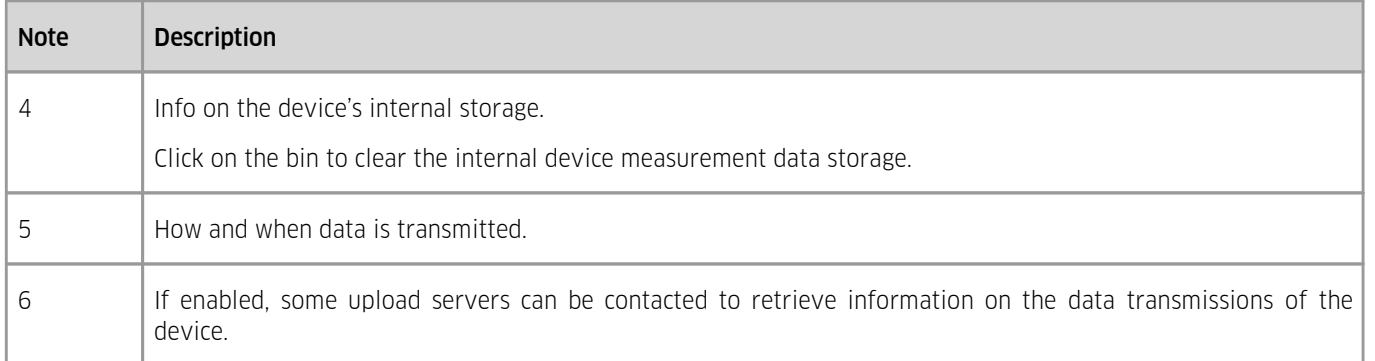

#### <span id="page-15-0"></span>3.2.5 **Device Measurement Testing and Visualisation**

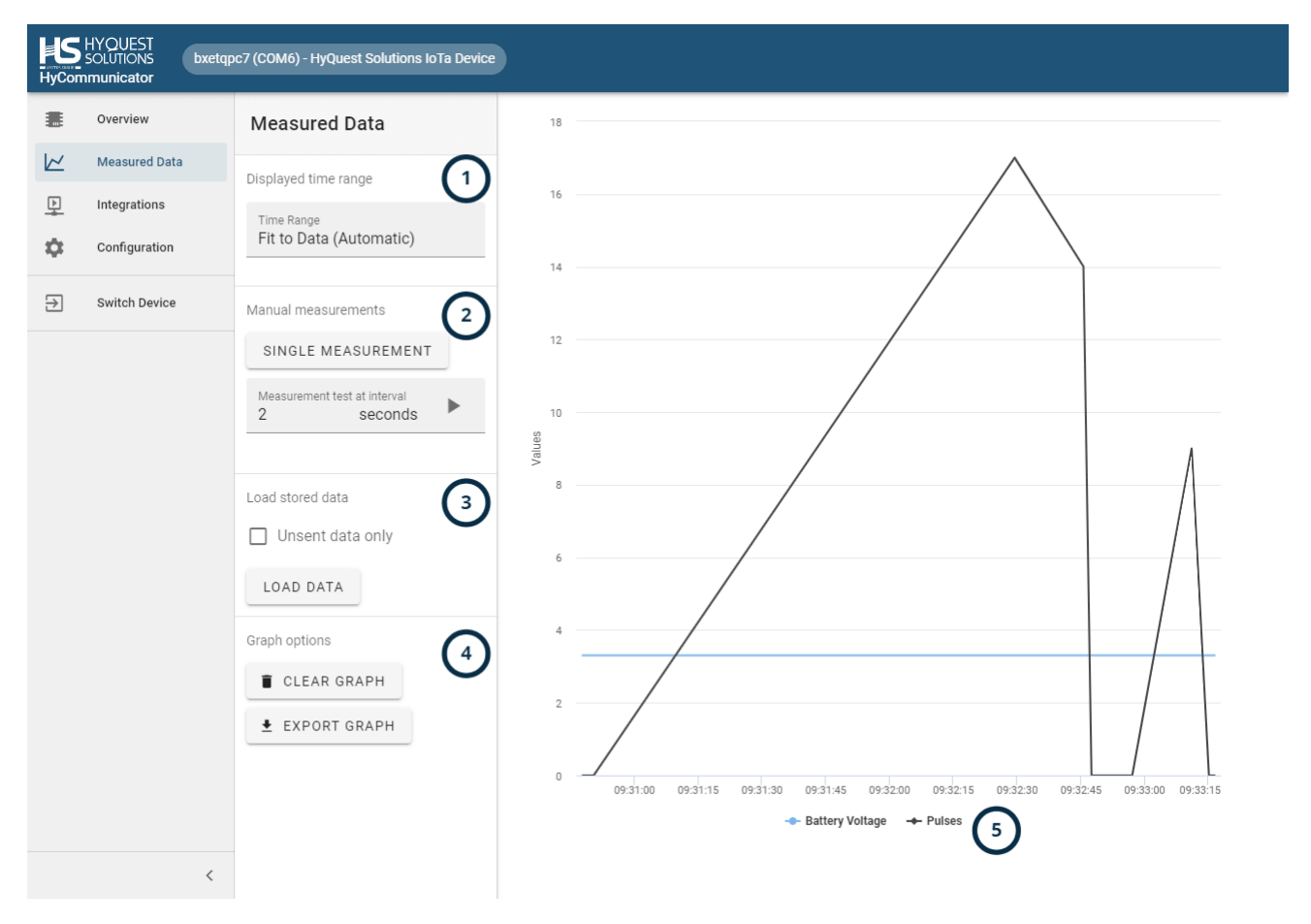

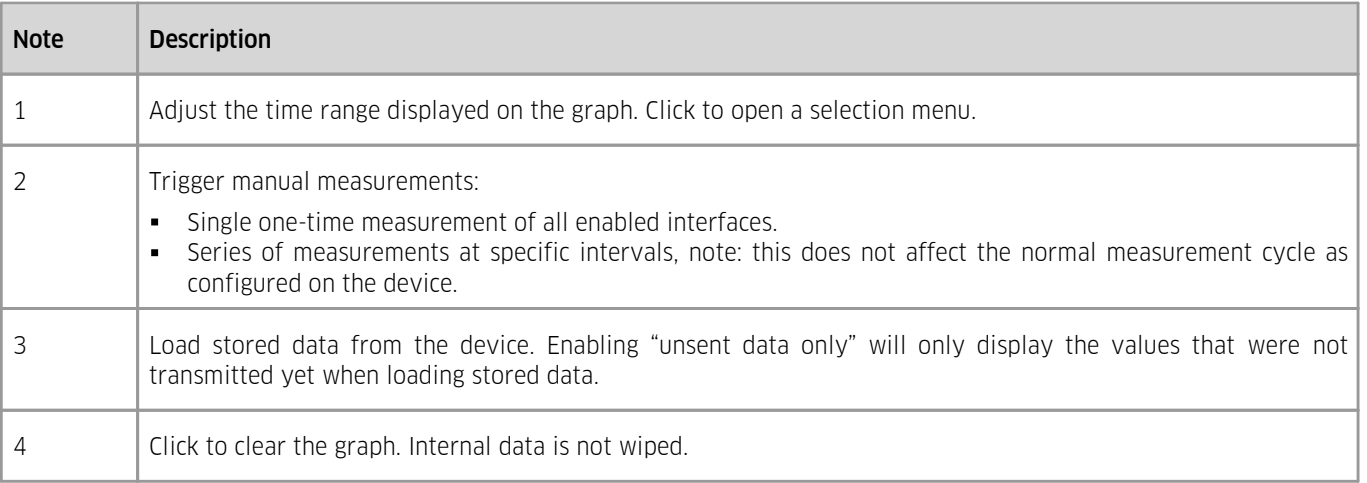

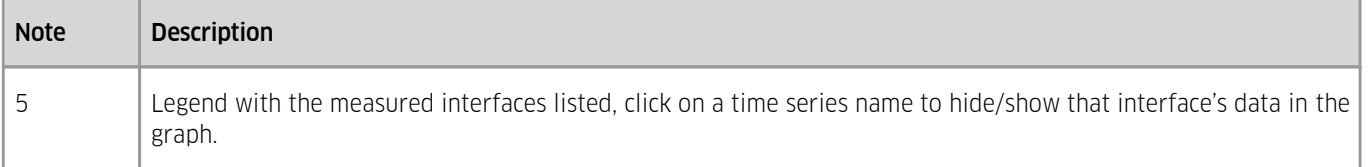

#### <span id="page-16-0"></span>3.2.6 **Device Integrations**

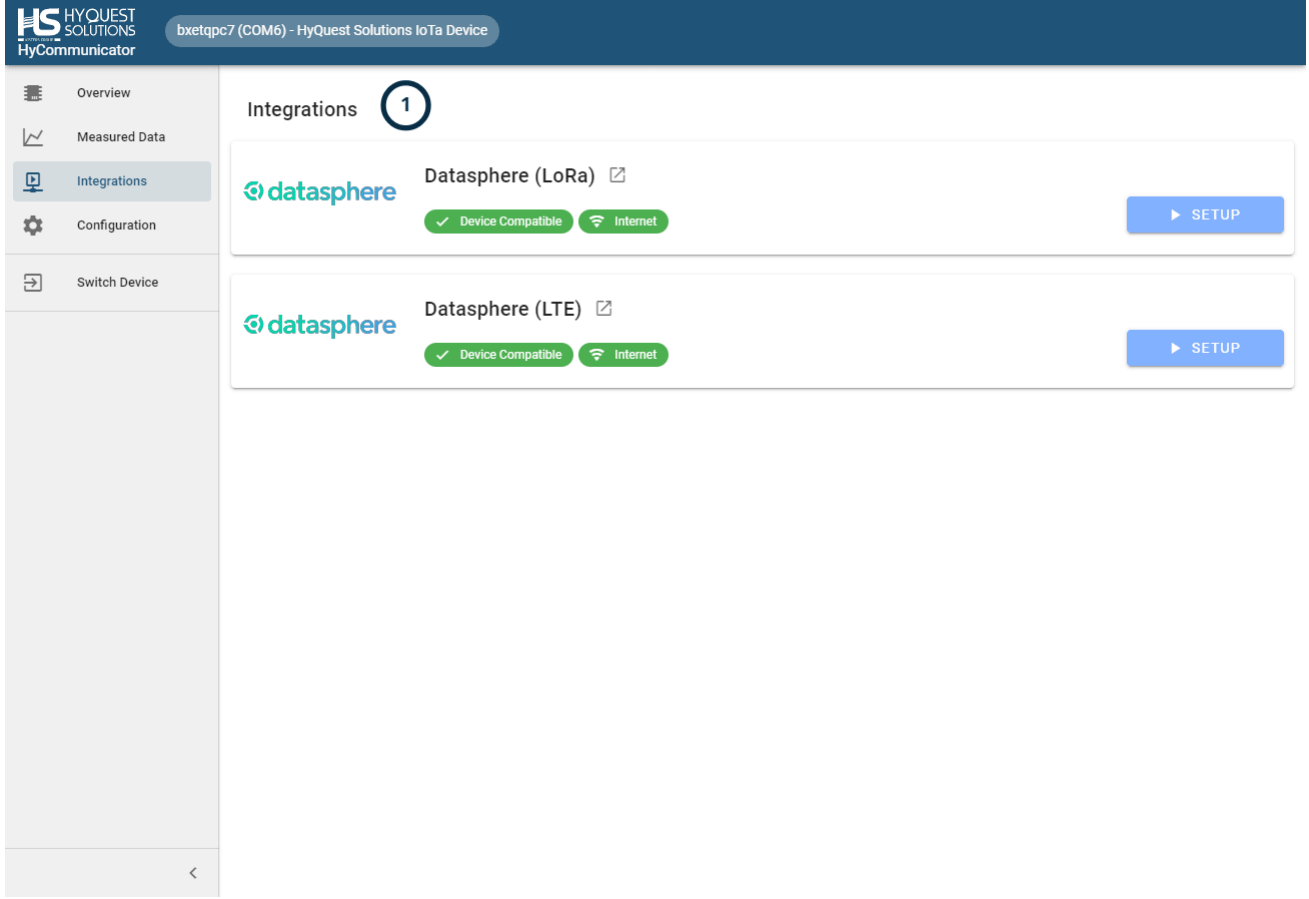

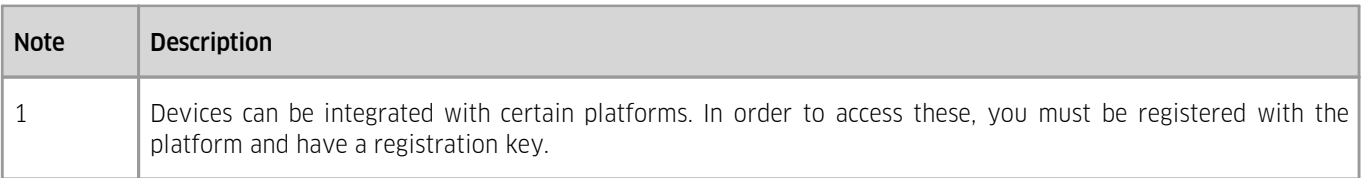

Supported Platforms:

- § datasphere: §
	- data management system, cloud-based, operated by KISTERS. <https://www.datasphere.online>

#### <span id="page-16-1"></span>3.2.7 **Device Configuration**

This chapter contains the following subsections: §

- Saving and [Loading](#page-17-0) I<sup>d</sup>
- Inspect [Configuration](#page-18-0) Issues I<sup>19</sup>
- [Configuration:](#page-19-0) General 20 §
- Configuration: [Measurements](#page-20-0) 21
- [Configuration:](#page-22-0) LoRa Transmissions 23
- [Configuration:](#page-24-0) LTE Transmissions 25
- [Configuration:](#page-25-0) GSMI 26 26
- [Configuration:](#page-26-0) Radio Access Technology 27
- [Configuration:](#page-27-0) Time and Datel 2 28
- <span id="page-17-0"></span> [Configuration:](#page-28-0) Firmware Updates 29

#### 3.2.7.1 **Saving and Loading**

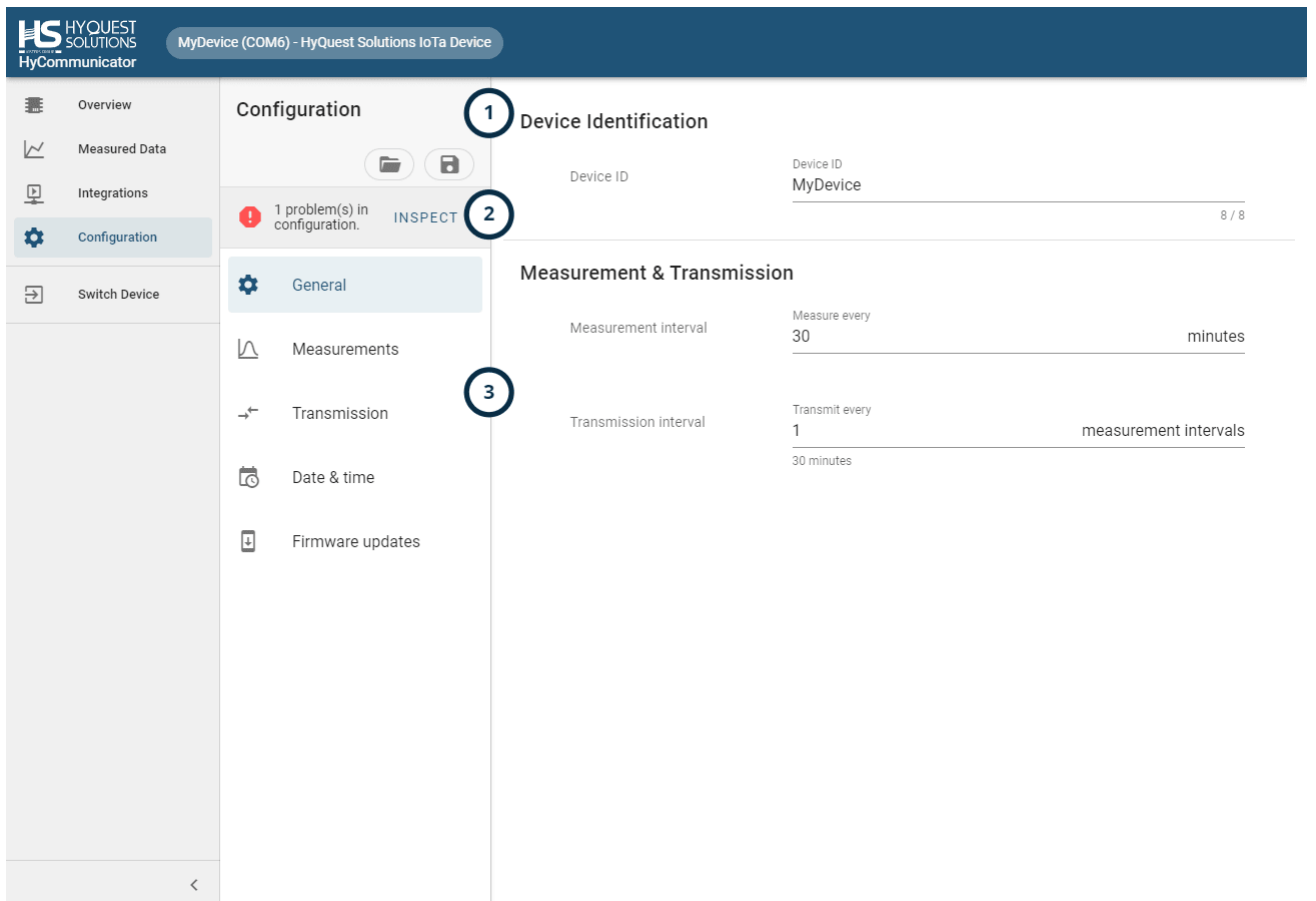

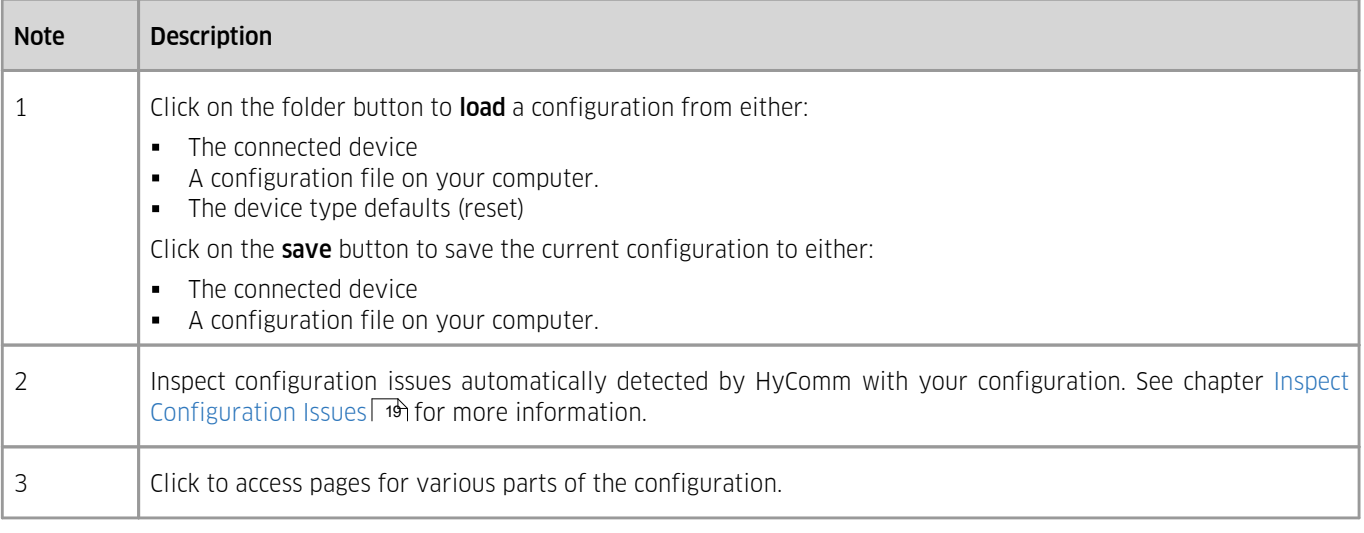

## <span id="page-18-0"></span>3.2.7.2 **Inspect Configuration Issues**

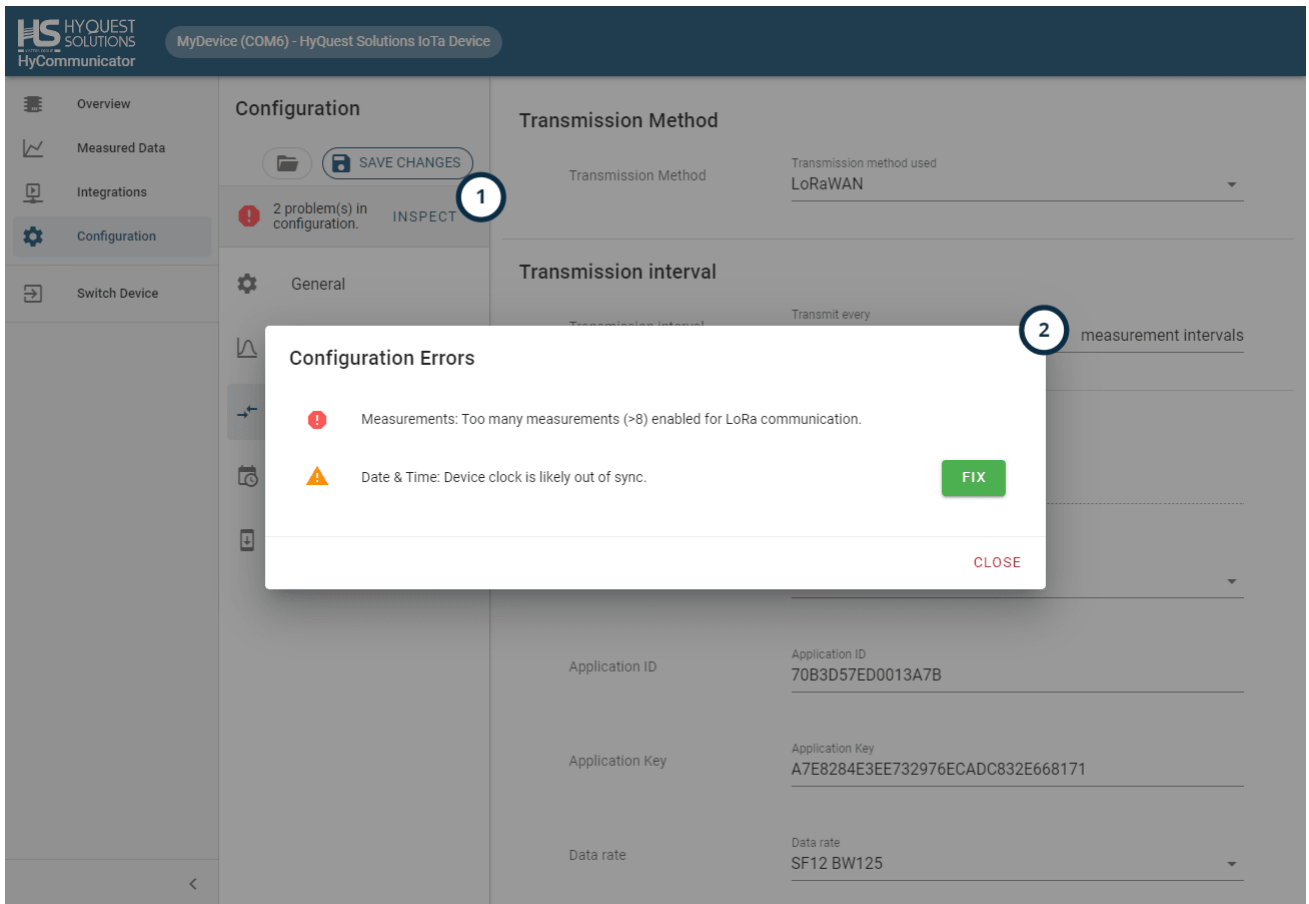

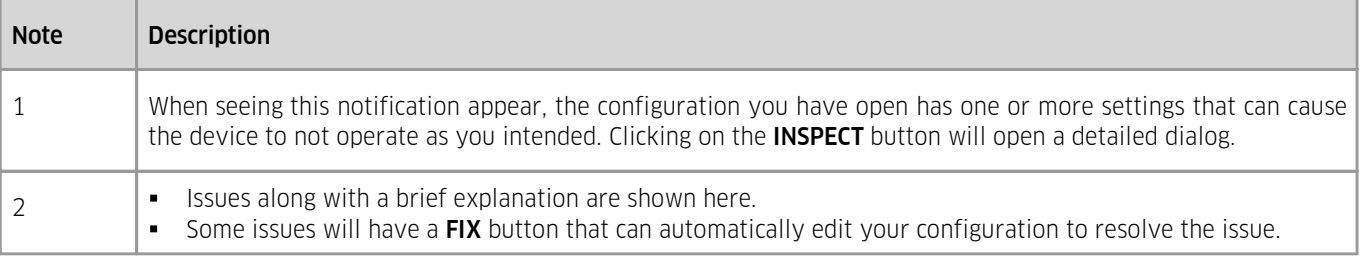

## <span id="page-19-0"></span>3.2.7.3 **Configuration: General**

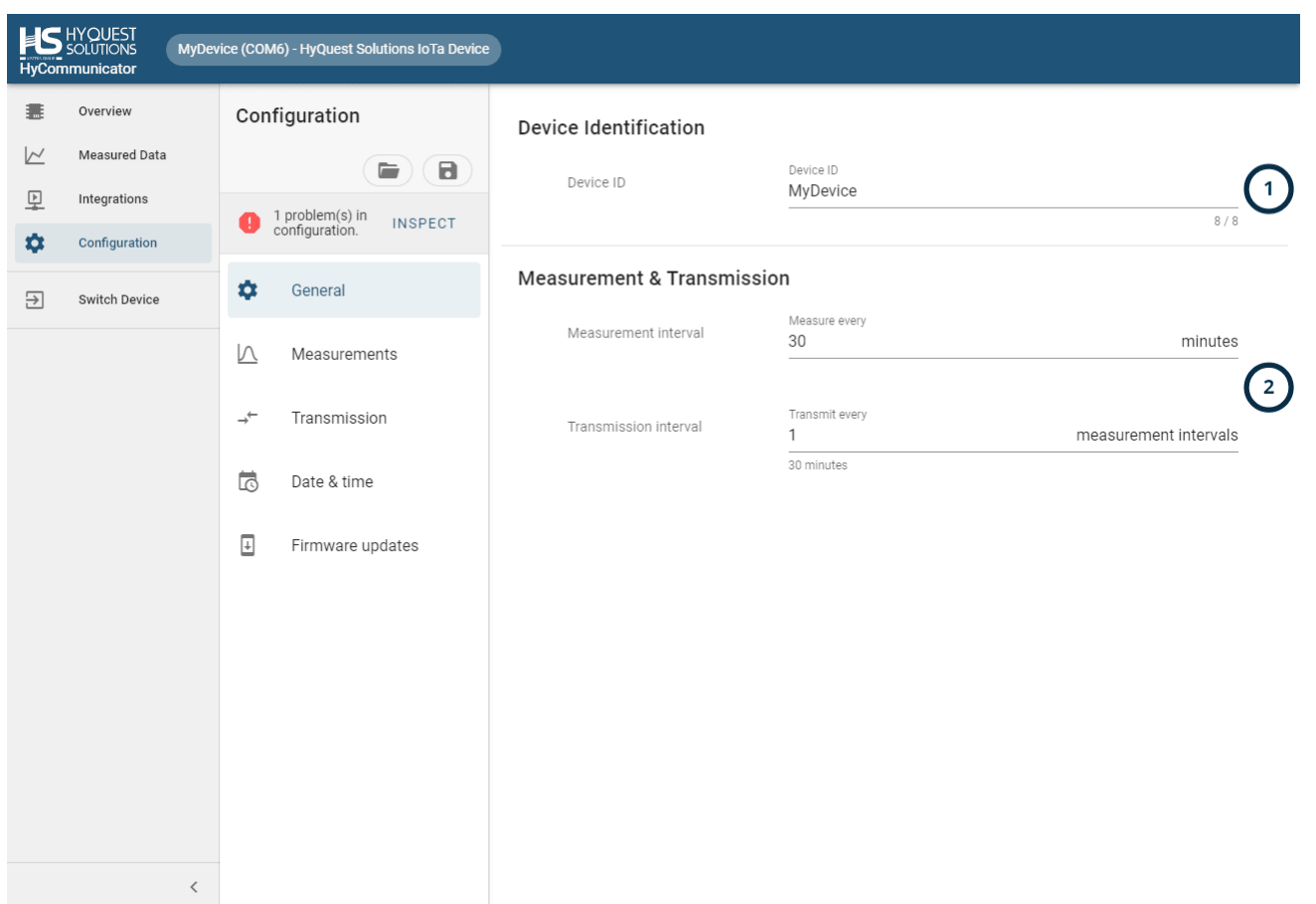

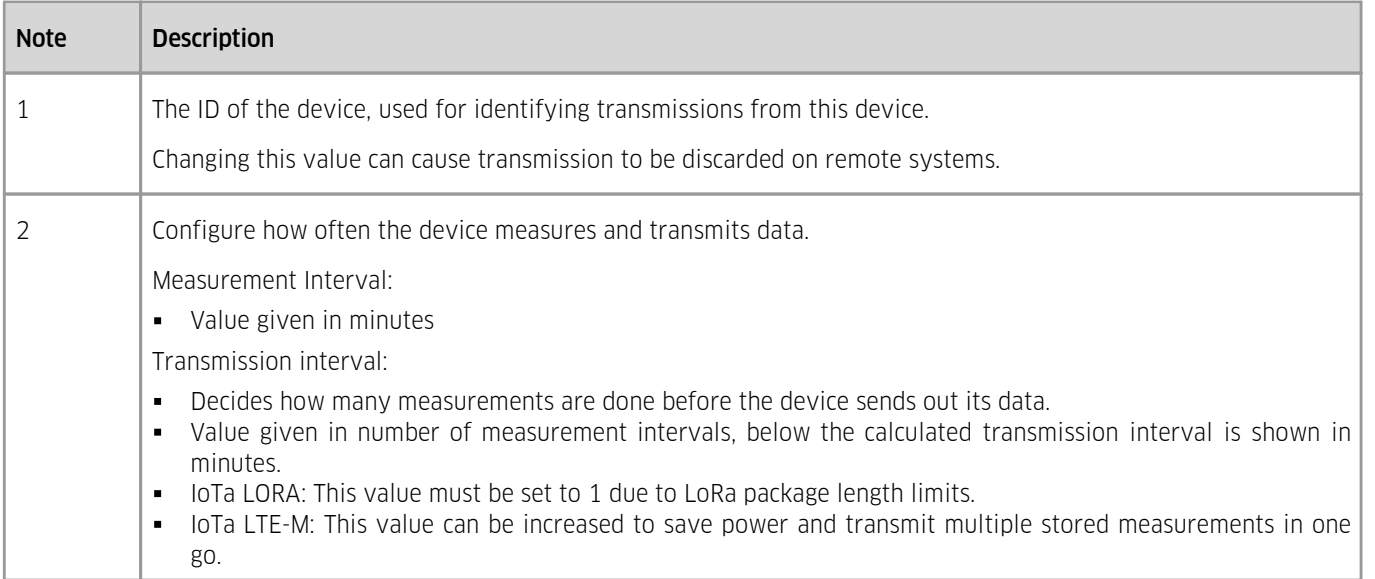

## <span id="page-20-0"></span>3.2.7.4 **Configuration: Measurements**

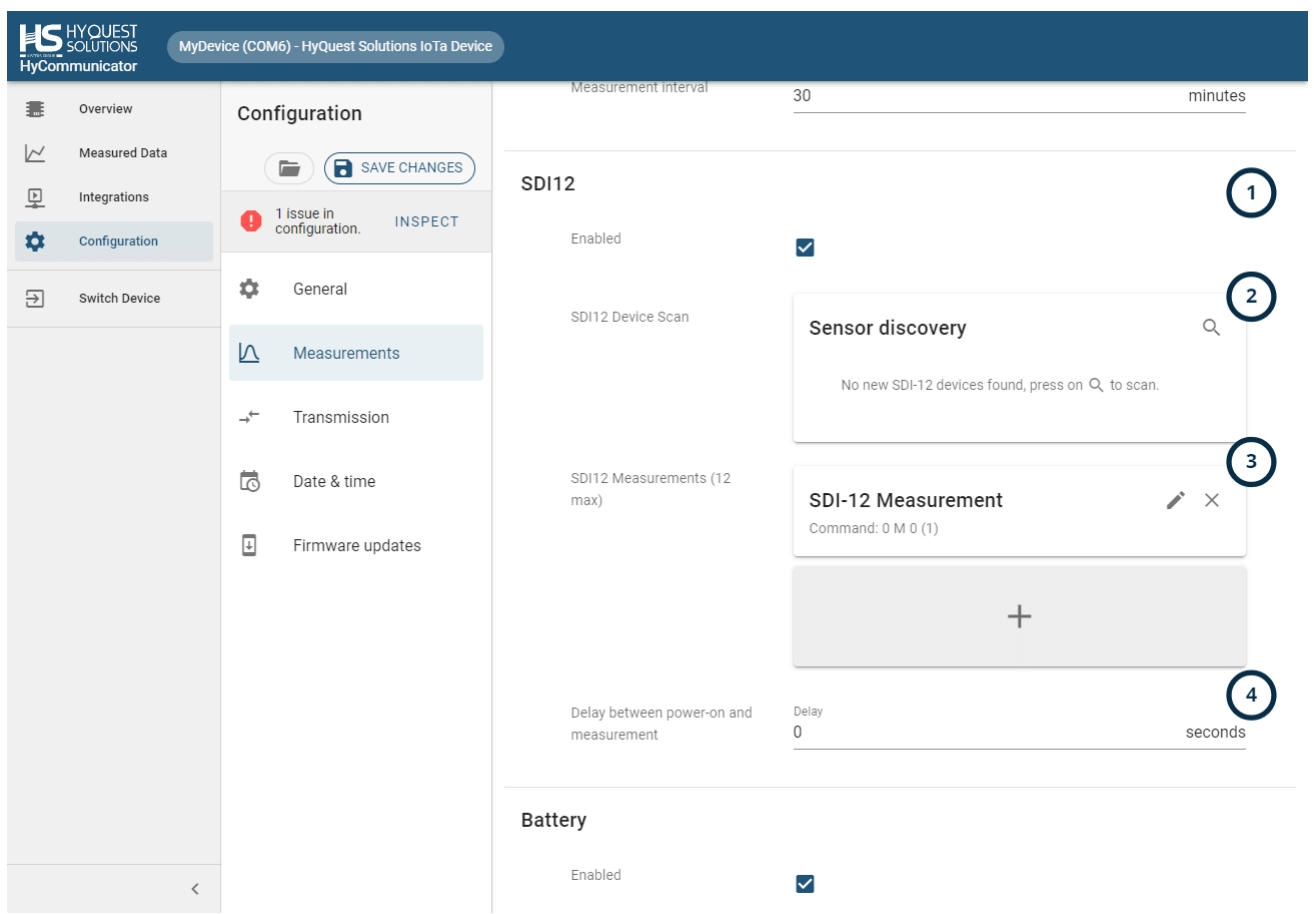

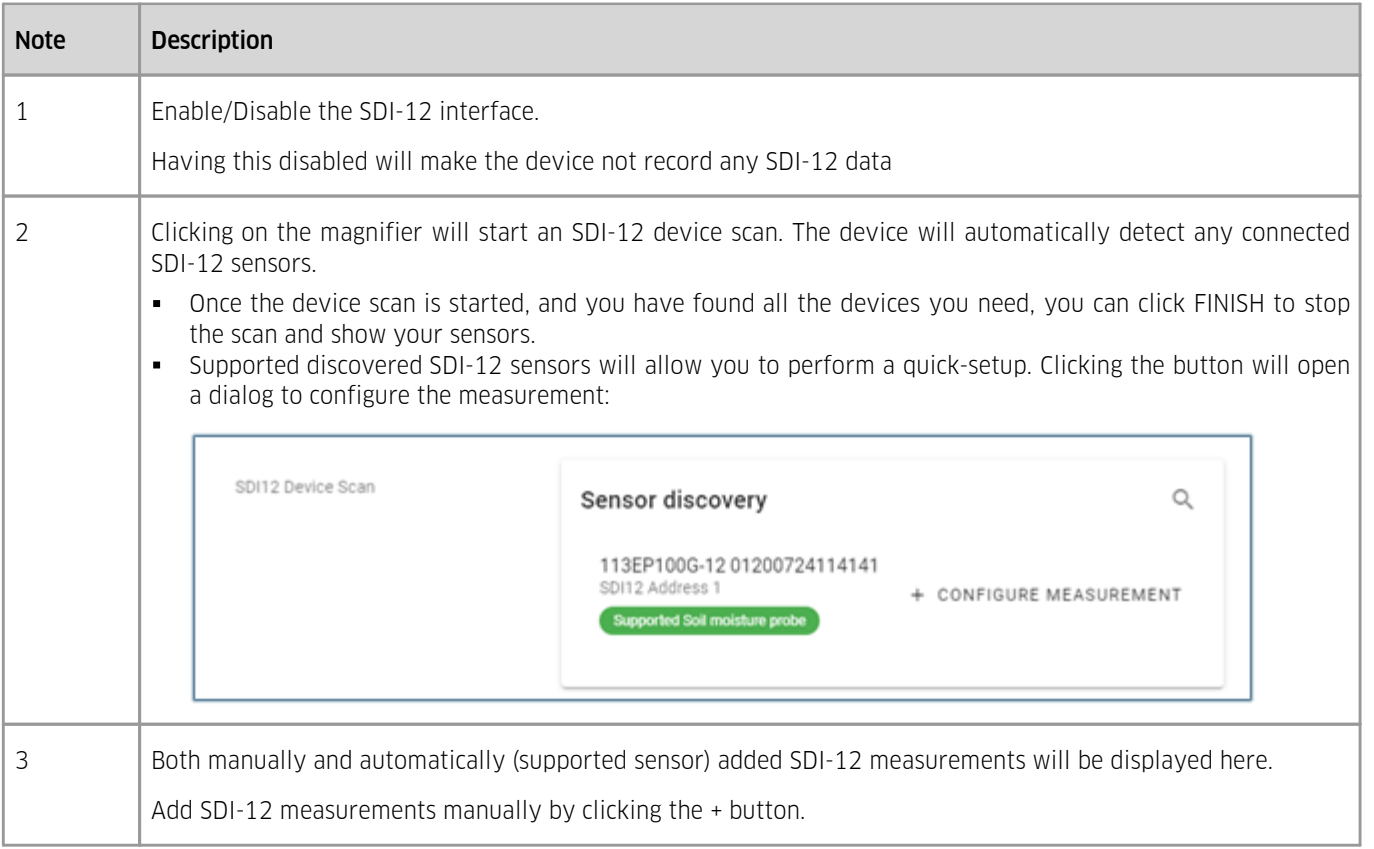

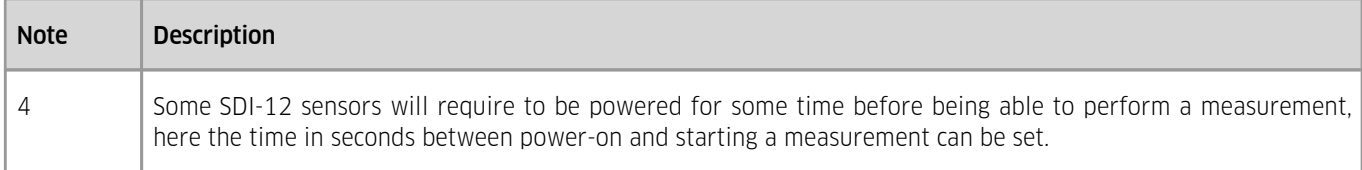

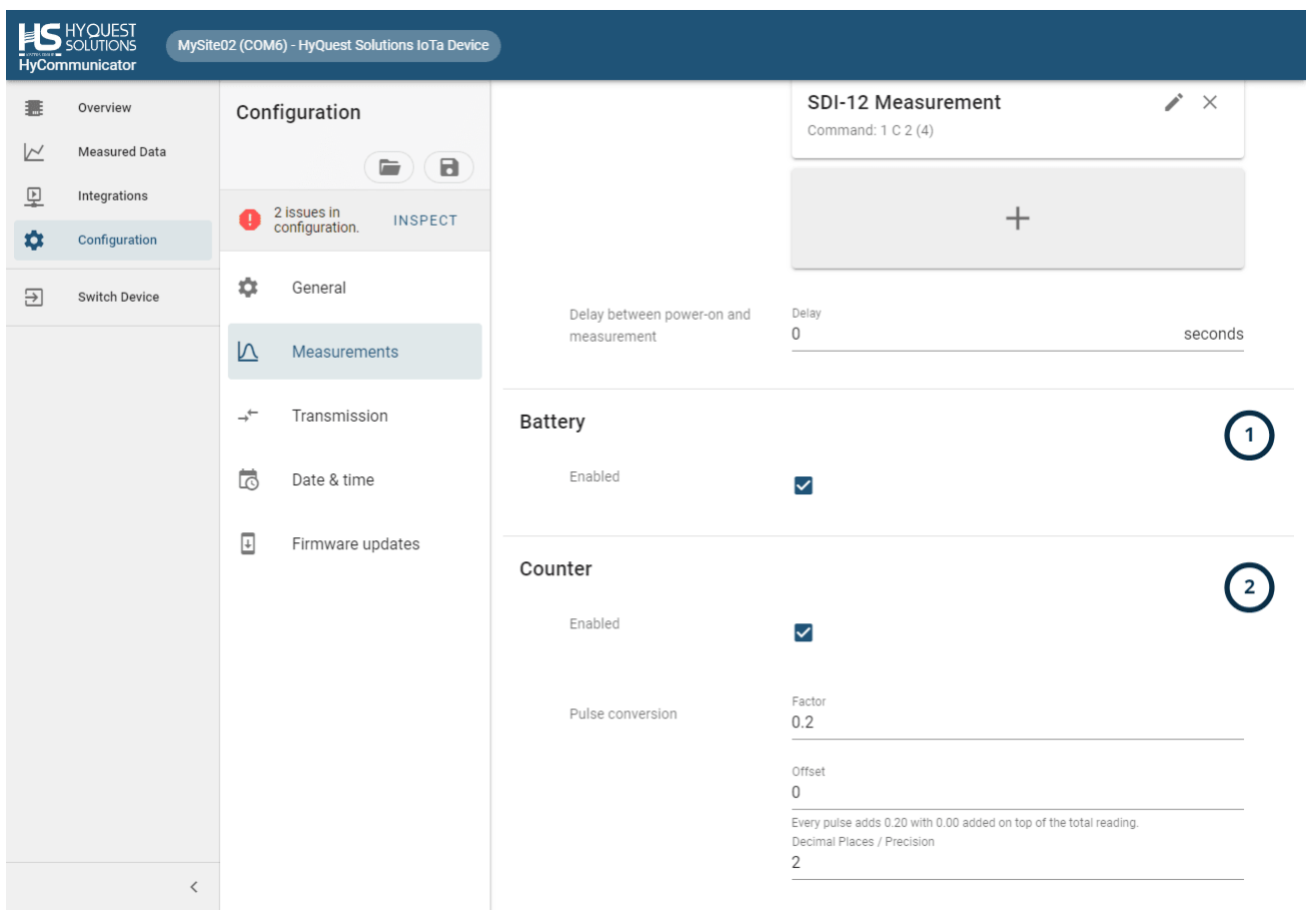

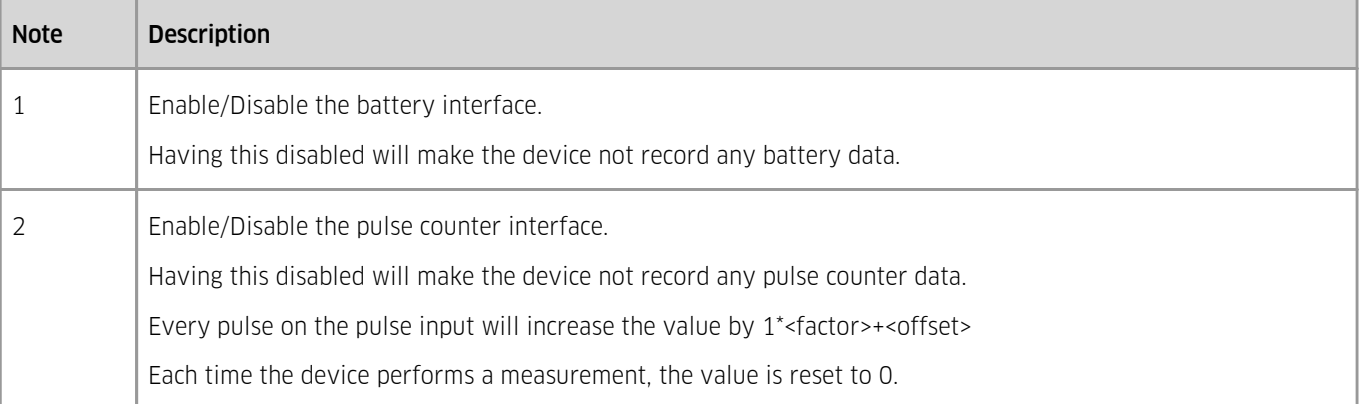

## <span id="page-22-0"></span>3.2.7.5 **Configuration: LoRa Transmissions**

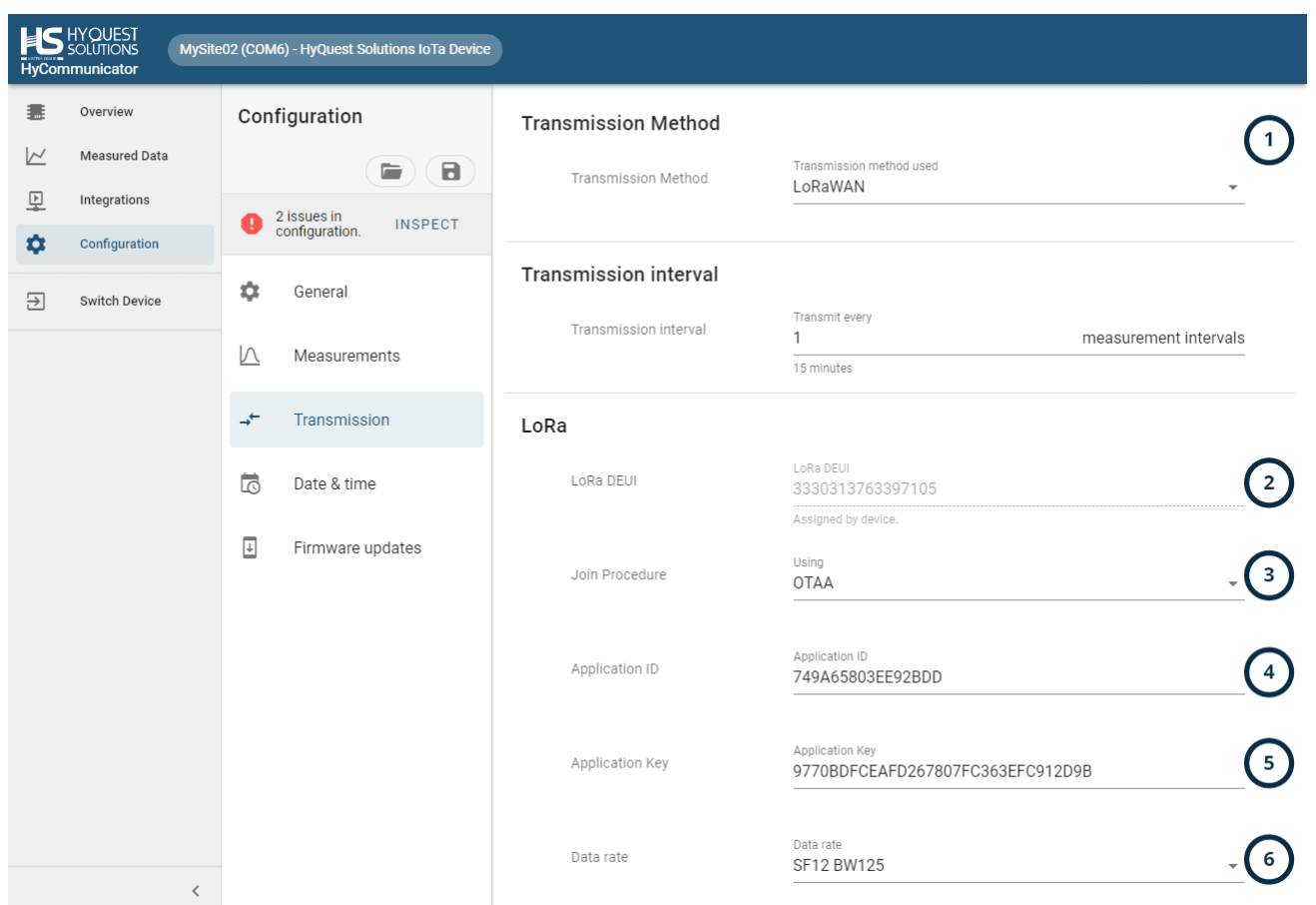

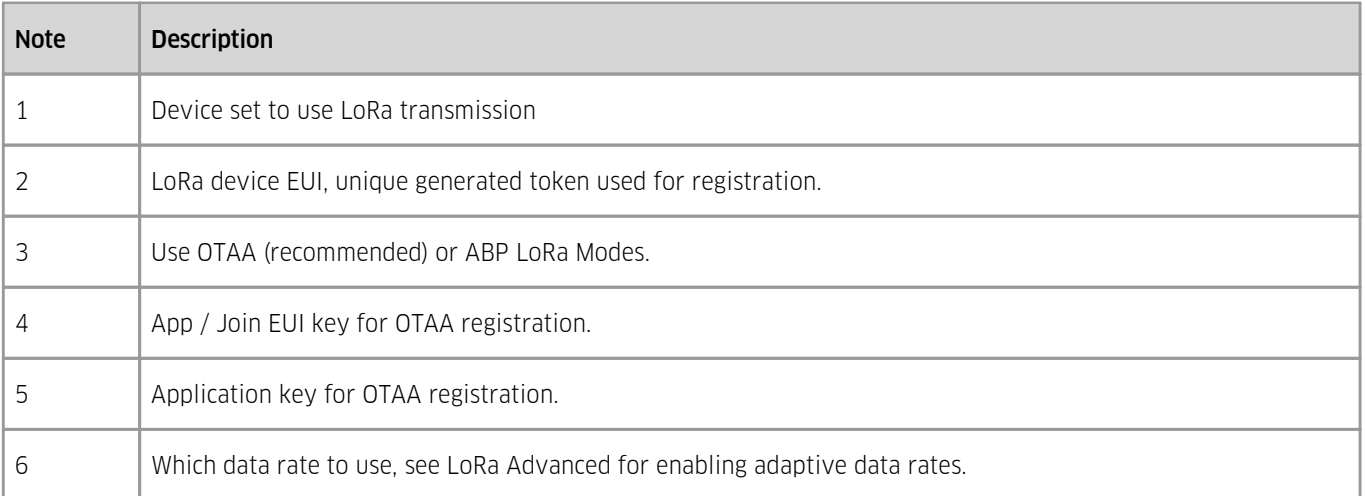

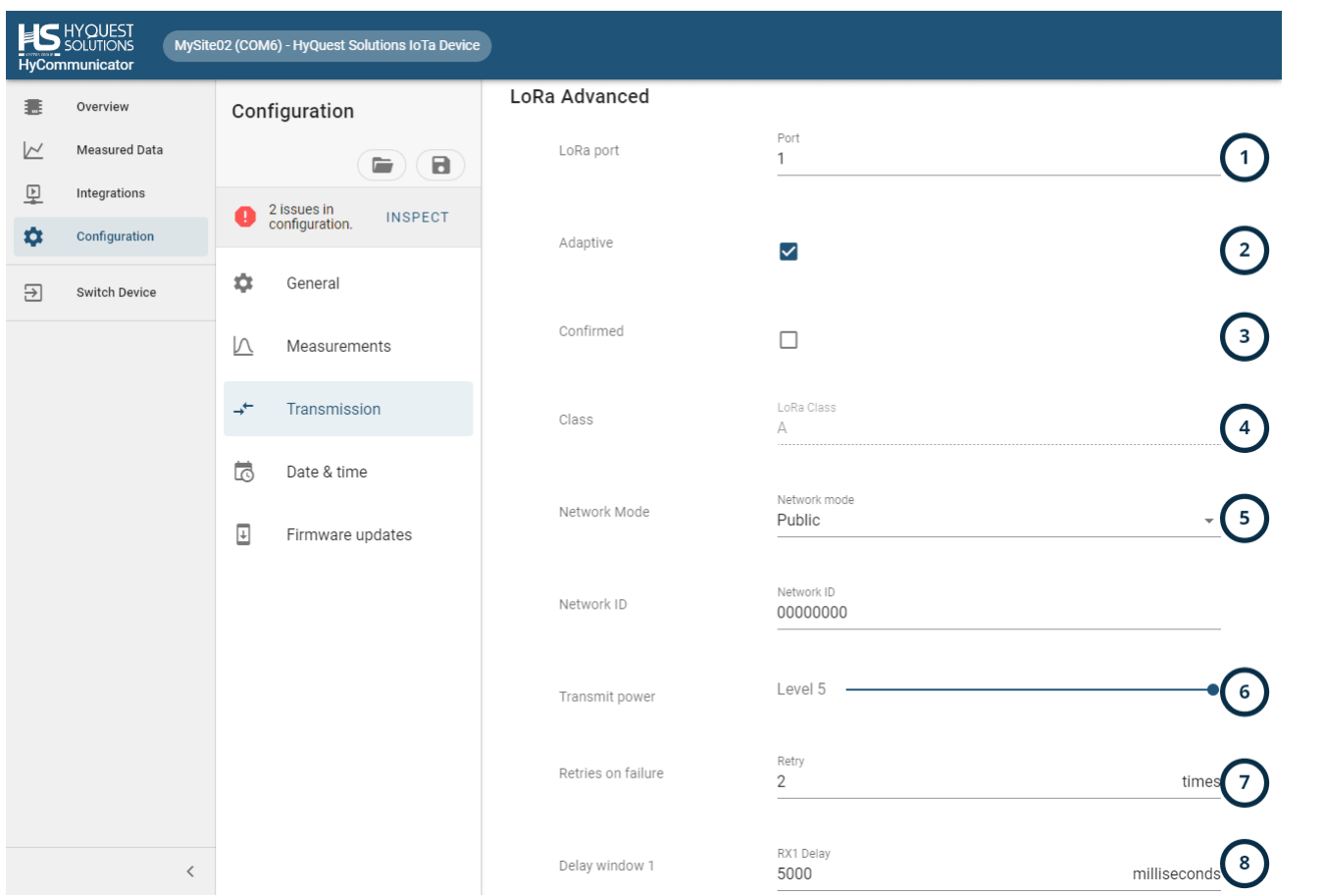

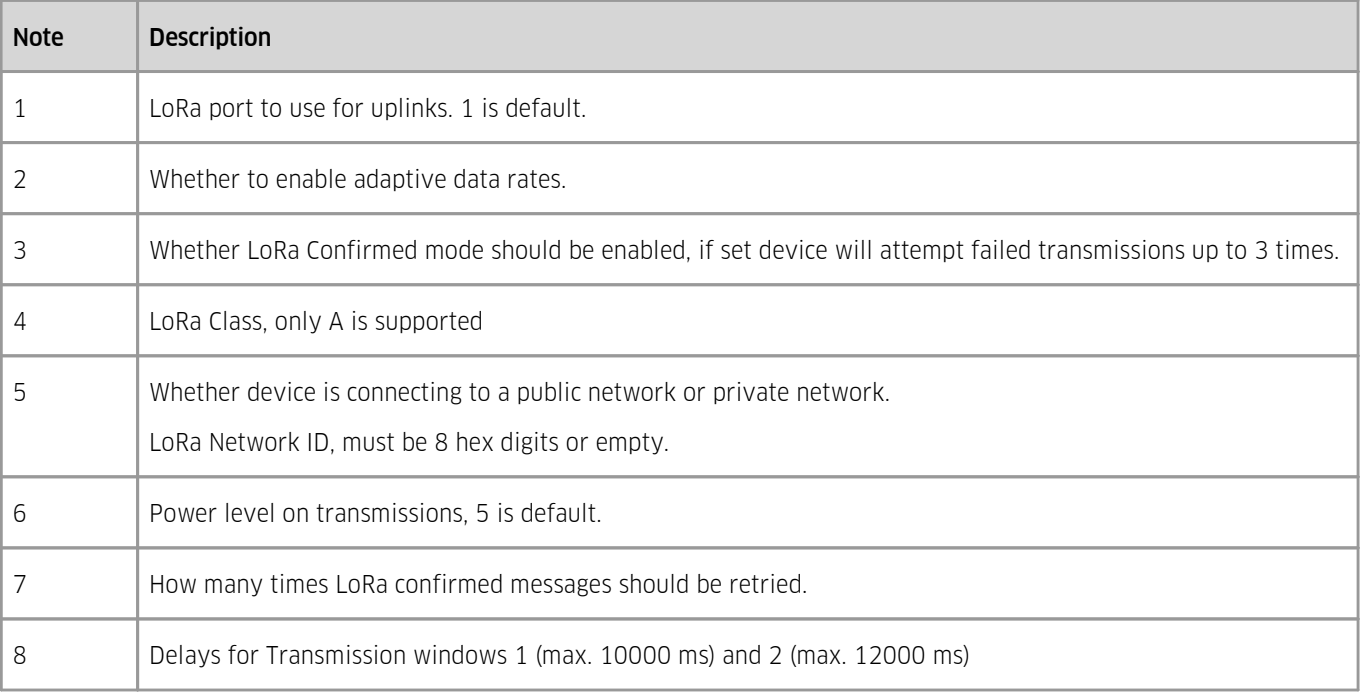

## <span id="page-24-0"></span>3.2.7.6 **Configuration: LTE Transmissions**

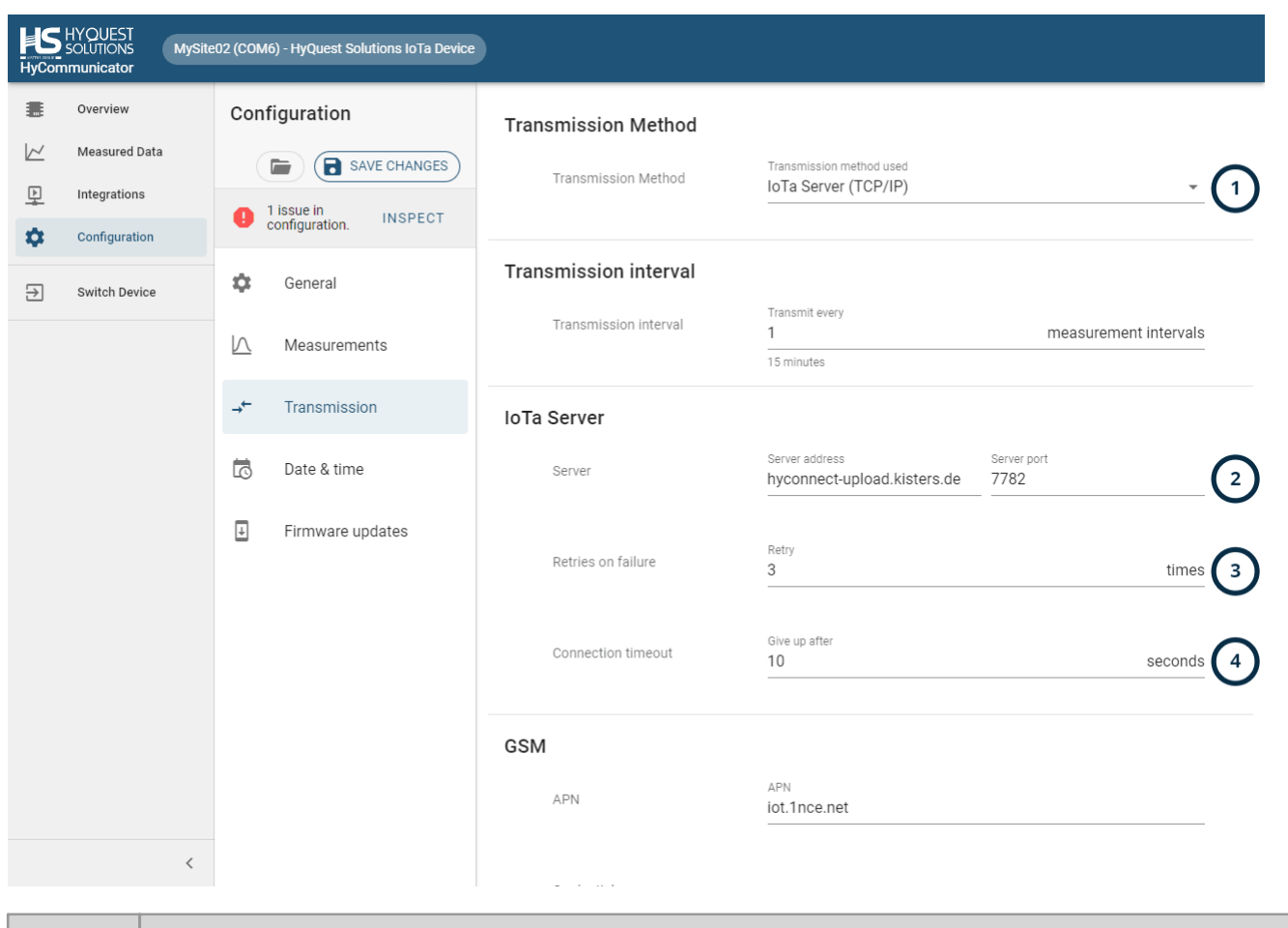

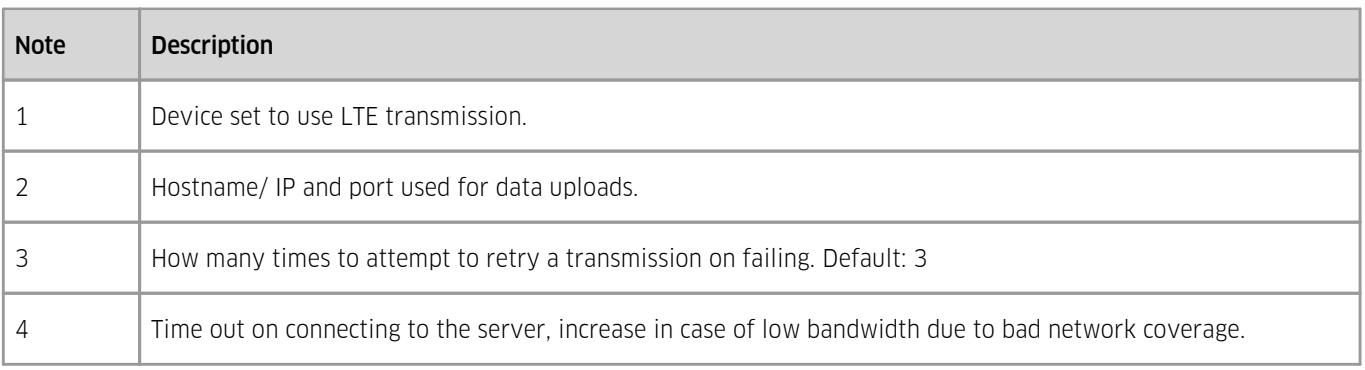

## <span id="page-25-0"></span>3.2.7.7 **Configuration: GSM**

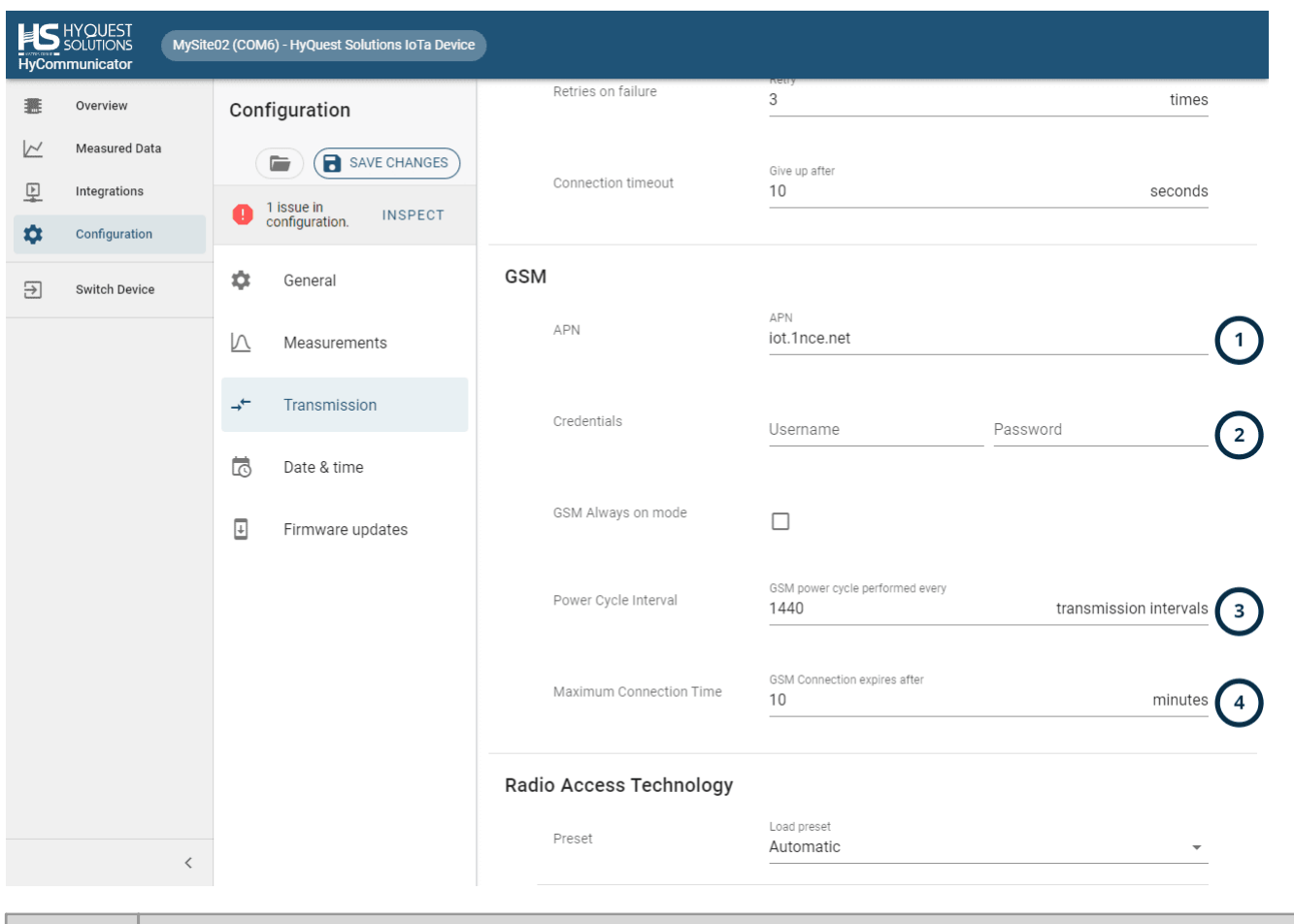

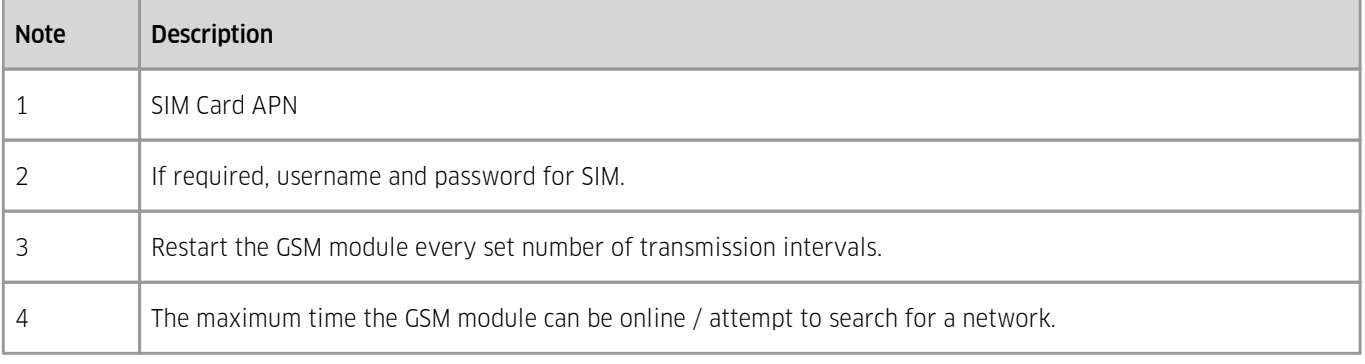

#### **ILS** HYQUEST MySite02 (COM6) - HyQuest Solutions IoTa Device HyCo municator 畫 Overview Configuration GSM Connection expires after  $\trianglerighteq$ Measured Data Maximum Connection Time **B** SAVE CHANGES  $10$ minutes 里 Integrations  $\bigoplus$   $\begin{matrix} 1 & \text{issue in} \\ \text{configuration.} \end{matrix}$ INSPECT  $\ddot{\mathbf{v}}$ Configuration Radio Access Technology  $\ddot{\circ}$ General  $\ominus$ Switch Device Load preset<br>Automatic Preset  $\sqrt{ }$ Measurements Operating Operation Mode LTE CAT M1 & NB1  $\overline{\mathbf{2}}$  $\rightarrow$ Transmission Will search for<br>**Automatic** Network Scan Mode Ġ Date & time  $\ddot{}$  $\overline{\mathbb{F}}$ Firmware updates Network Scanning Sequence  $\sqrt{3}$ Network Scan Sequence  $00\,$ LTE Cat M1 Band LTE Cat M1 Band  $\overline{\mathbf{4}}$ 400a0e189f LTE Cat NB1 Band LTE Cat NB1 Band a0e189f GSM Band to be used GSM Band  $\overline{5}$ Any frequency band  $\,$   $\,$

<span id="page-26-0"></span>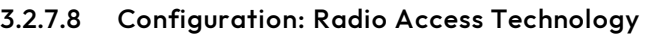

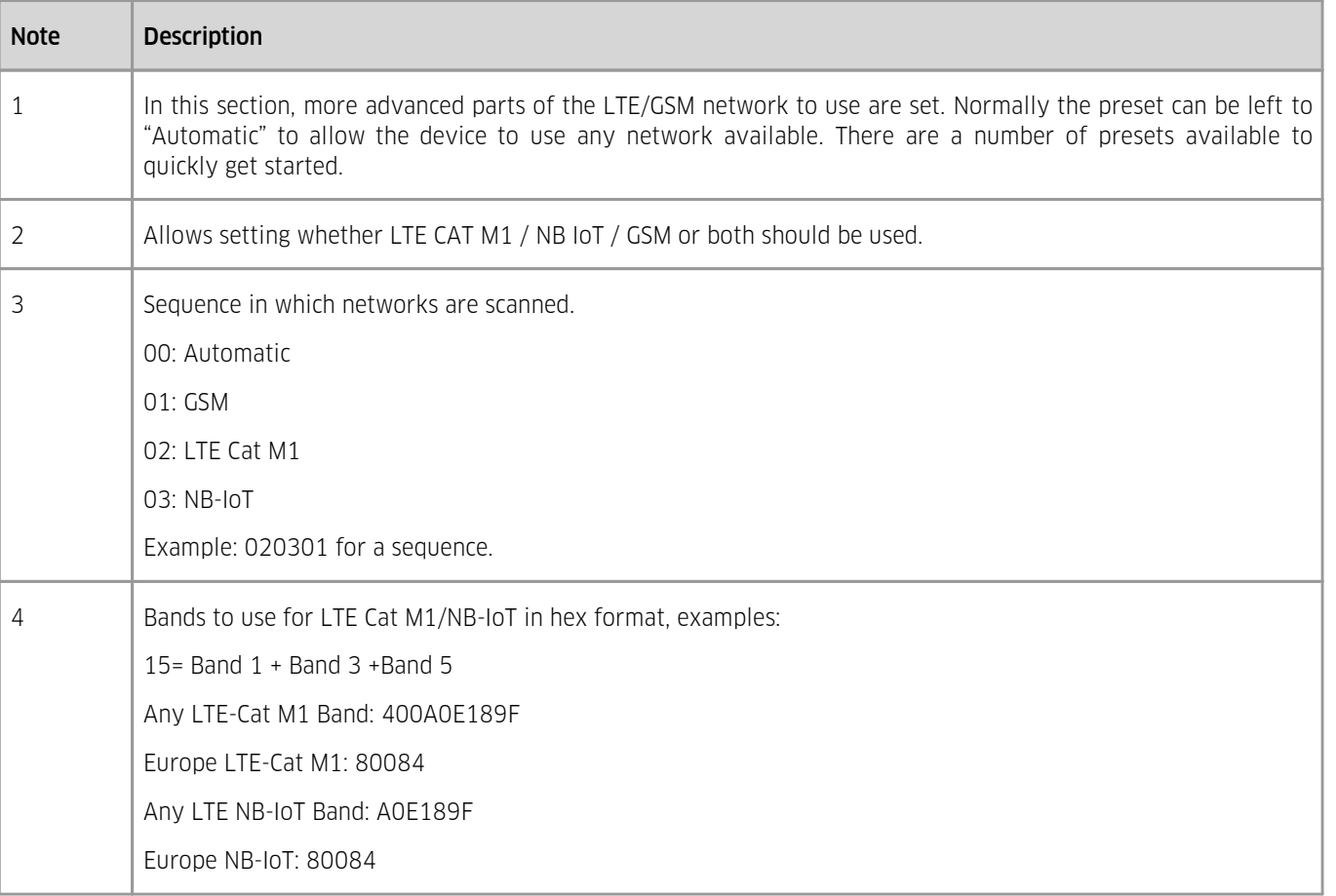

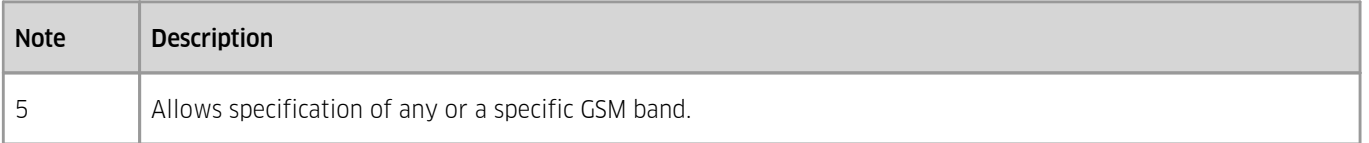

## <span id="page-27-0"></span>3.2.7.9 **Configuration: Time and Date**

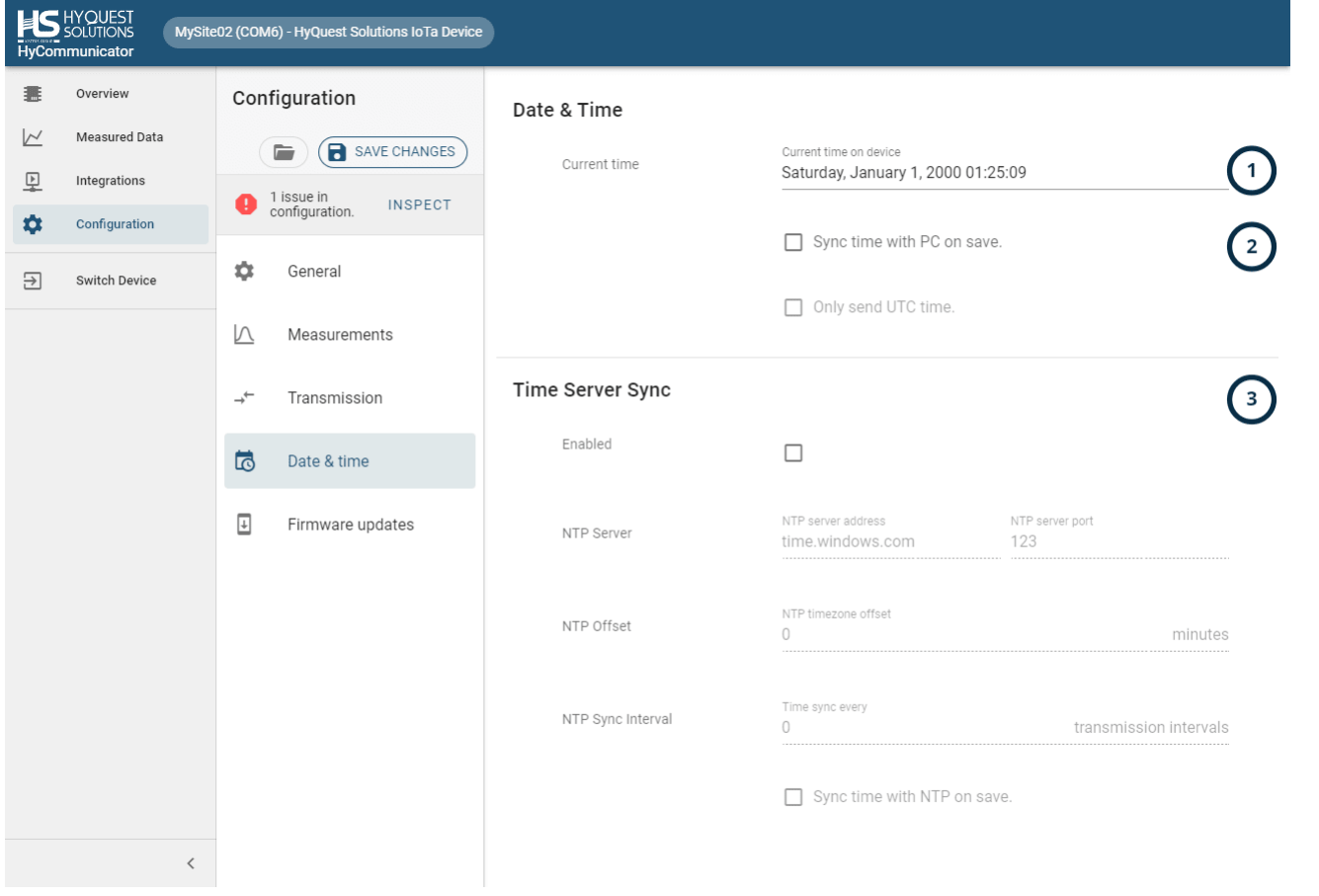

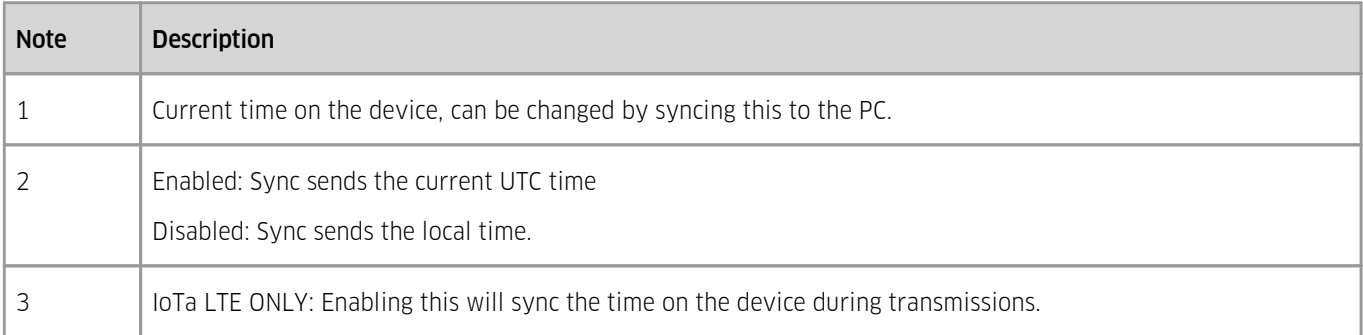

#### **ILS** HYQUEST MySite02 (COM6) - HyQuest Solutions IoTa Device HyCo nmunicator 畫 Overview Configuration **Update Firmware**  $\trianglerighteq$ Measured Data **B** SAVE CHANGES Firmware version  $\bigcap$ **HyQuest Solutions IoTa Device** 卫 Integrations  $\bigoplus$   $\begin{matrix} 1 & \text{issue in} \\ \text{configuration.} \end{matrix}$ Version 0x01000209 **INSPECT** \* Configuration ◯ 14/10/2021 09:17:29  $\ddot{\circ}$ General  $\Xi$ Switch Device SELECT FIRMWARE FILE  $\overline{\vee}$ Measurements  $\rightarrow\hspace{-5pt}\stackrel{\leftarrow}{\leftarrow}$ Transmission  $\overline{\mathbb{Q}}$ Date & time  $\textcolor{red}{\blacksquare}$ Firmware updates  $\, <$

<span id="page-28-0"></span>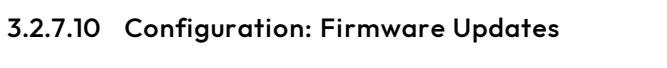

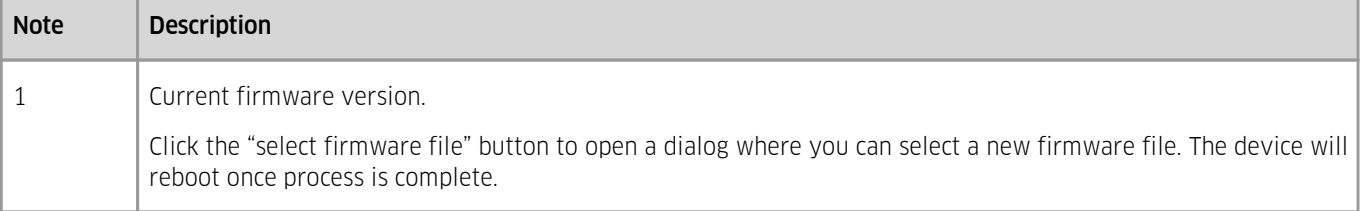

# <span id="page-29-0"></span>**4 Operation**

Operation of a IoTa Irrigation is straightforward.

It may help to have a basic understanding of the data communication technology used.

Note that the use of data transmission infrastructure - whether it is a provider-supplied network or a shared public network may be subject to both technical and regulatory restrictions. Please keep yourself about these rules to ensure proper operation of the devices. §

- Power [Supply](#page-29-1) 30 §
- [Connecting](#page-30-0) the Soil Moisture Sensor (SDI-12) 31 §
- [Connecting](#page-30-1) the Rain Gauge | 31 §
- [Connecting](#page-30-2) an Antennal <sup>31</sup> §
- <span id="page-29-1"></span>Data [Transmission](#page-31-0) 32

#### 4.1 **Power Supply**

The front lid must be opened to access the battery in the battery holder.

IoTa Irrigation is a battery-powered device.

The battery is help in a battery holder suitable for C-cell battery formats.

Inserting a sufficiently charged battery will start the device.

The batteries typically used in a IoTa Irrigation are not rechargeable. No provisions are made in the device to recharge batteries.

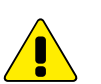

# Warning: §

- A power supply connected in reverse can destroy the device. §
- A power supply with a voltage greater than 3.8V can destroy the device.

The device is designed to operate with a 3.6 V Lithium Thionyl Chloride (LiSOCL2) battery.

For proper operation in all conditions, the battery voltage should be > 3.25 V §

- Below 3.25 V, GSM communication cannot operate reliably. §
- Below 3.00 V, the device and USB communication cannot operate.

#### Access to the Battery Compartment

 Open the TB7/0.2 rain gauge housing with the allen key provided in the box. Inside you will see the IoTa LoRa, each corner of the front panel has a screw which has to be removed in order to access the internal components of the device (RED).

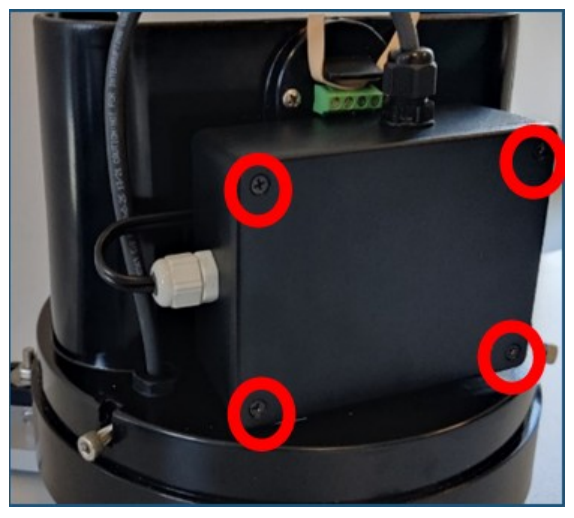

Once the panel is removed, insert the battery connector into the appriopiate socket (RED).

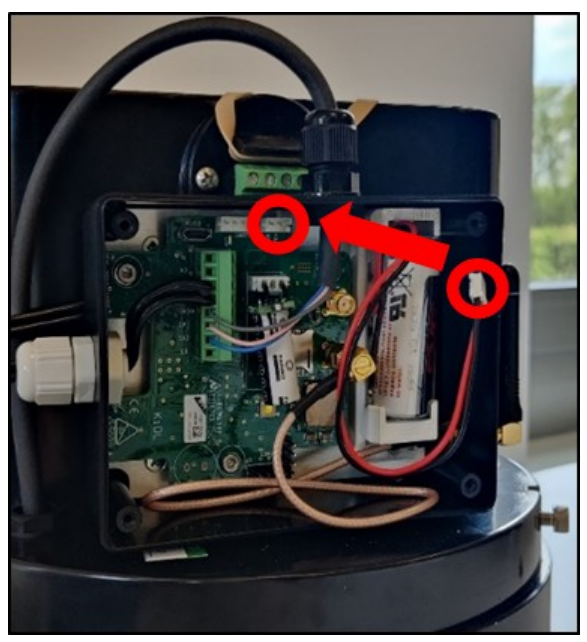

Depending on the power level of the device's internal capacitor, the device could take around 0 - 20 minutes to become fully operational. Having the USB-cable connected during this time will prolong / interrupt this process. Once the initial charging is complete the device will automatically start.

#### <span id="page-30-0"></span>4.2 **Connecting the Soil Moisture Sensor (SDI-12)**

Piggy-tail M12 8-pin connector protruding out of the base of the TB7 rain gauge. Fitting female connector installed on the end of the cable of the soil moisture sensor.

On LoRa systems, due to the limited payload per message, it makes no sense to connect additional sensors to the SDI-12 bus.

For LTE-M systems, a Y-connector is optionally available, effectively enabling the user to add a second SDI-12 sensor.

|   | Pin# Colour | <b>Signal</b> |
|---|-------------|---------------|
| 1 | White       | SDI-12 12V    |
| 2 | Brown       | N/A           |
| 3 | Green       | SDI-12 GND    |
| 4 | Yellow      | SDI-12 DATA   |
| 5 | Grey        | <b>GND</b>    |
| 6 | Pink        | Analog in 1   |
| 7 | Blue        | <b>GND</b>    |
| 8 | Red         | Analog in 2   |

- 8CON (SDI12: 2xAnalog)

<span id="page-30-1"></span>**Figure 1 – Pin-Out of the M12 8-pin Connector**

#### 4.3 **Connecting the Rain Gauge**

The reed switch of the tipping bucket mechanism of the rain gauge is wired to the proper input of the integrated IoTa sensor node.

#### <span id="page-30-2"></span>4.4 **Connecting an Antenna**

A suitable internal stubby antenna is connected to the proper SMA port of the integrated IoTa sensor node.

#### <span id="page-31-0"></span>4.5 **Data Transmission**

This chapter contains the following subsections: §

- [LoRa](#page-31-1)l<sub>32</sub> §
- <span id="page-31-1"></span>[LTE-M](#page-31-2)I 32

#### 4.5.1 **LoRa**

Network Coverage: Check network coverage for LoRa/LoRaWAN at the monitoring site.

The maximum number of values transmitted per message is 8.

These 8 values can be obtained from a single multi-parameter SDI-12 sensor. They may also be the sum of up to 7 SDI-12 values plus the counter value. In any case, the total number may never exceed 8.

#### <span id="page-31-2"></span>4.5.2 **LTE-M**

Network Coverage: Check network coverage for LTE-M at the monitoring site.

# <span id="page-32-0"></span>**5 Maintenance**

Overall maintenance consists of periodically checking the integrity of the system. The better the state of the instruments, the more reliable their operation and the better the measured data.

- [Sensor](#page-32-1) Nodel 33 §
- Rain [Gauge](#page-32-2) TB7 33 §
- <span id="page-32-1"></span>Soil [Moisture](#page-34-1) Sensor 35

#### 5.1 **Sensor Node**

- Clean the IoTa Sensor Node by wiping with light cleaning solution and a soft cloth. §
- <span id="page-32-2"></span>Replace battery as needed.

#### 5.2 **Rain Gauge TB7**

The only routine maintenance required is cleaning. The following items should be checked regularly for cleanliness: §

- Catch filter §
- Straight through Nozzle (refer diagram 5) §
- Interior of bucket §
- Top surface of adjusting screws §
- Enclosure locking screws lightly lubricate after cleaning §
- All insect screens

For more information see the following chapters:

- [Dismantle](#page-32-3) Details 33 §
- <span id="page-32-3"></span>[Assembly](#page-34-0) Details 35

#### 5.2.1 **Dismantle Details**

(a) Push filter in and pull straight through Nozzle out

- (b) Clean filter
- (c) Clean straight through nozzle

Do not twist while pushing  $\&$ pulling

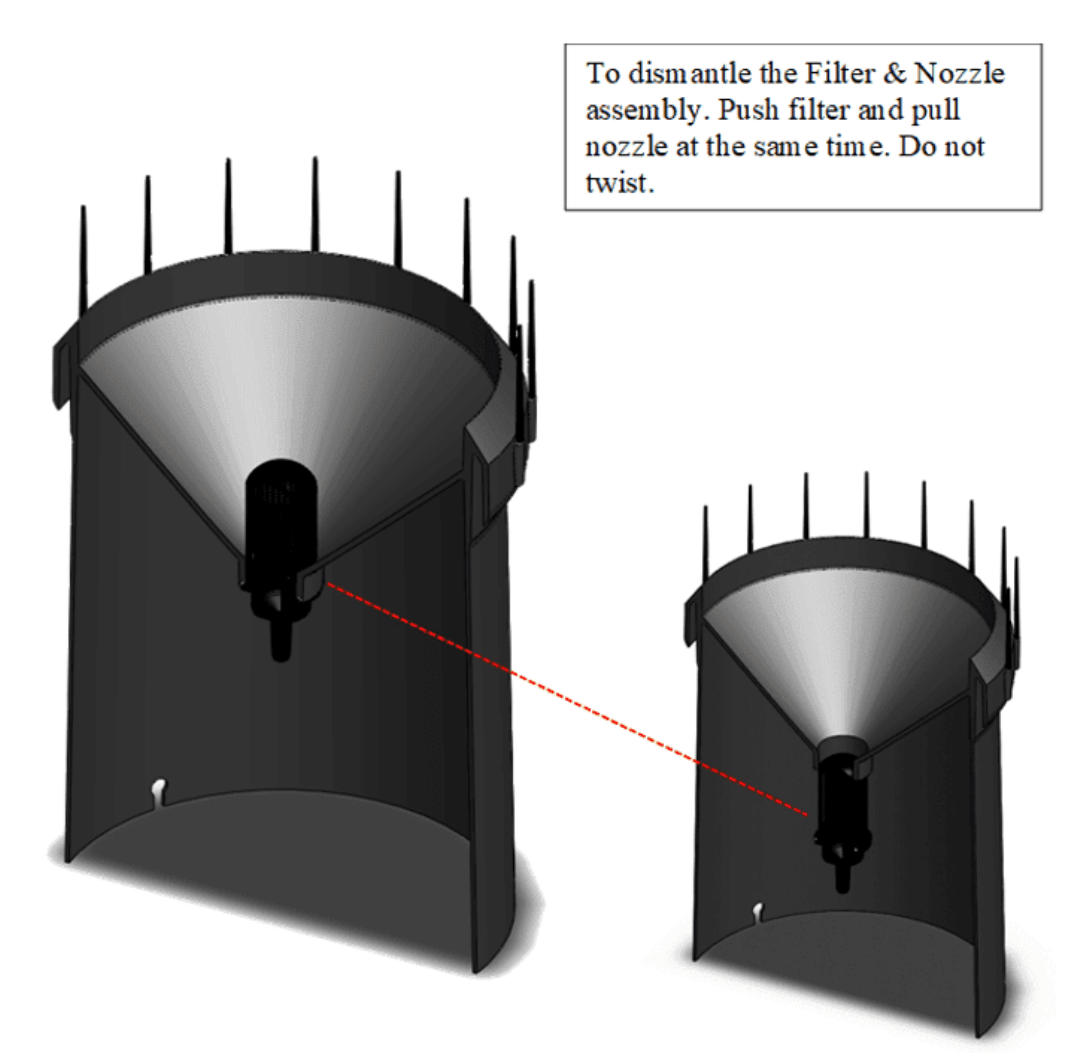

© 2024 | KISTERS 34

#### <span id="page-34-0"></span>5.2.2 **Assembly Details**

- (a) Assemble filter to straight through Nozzle body
- (b) Push assembly into funnel

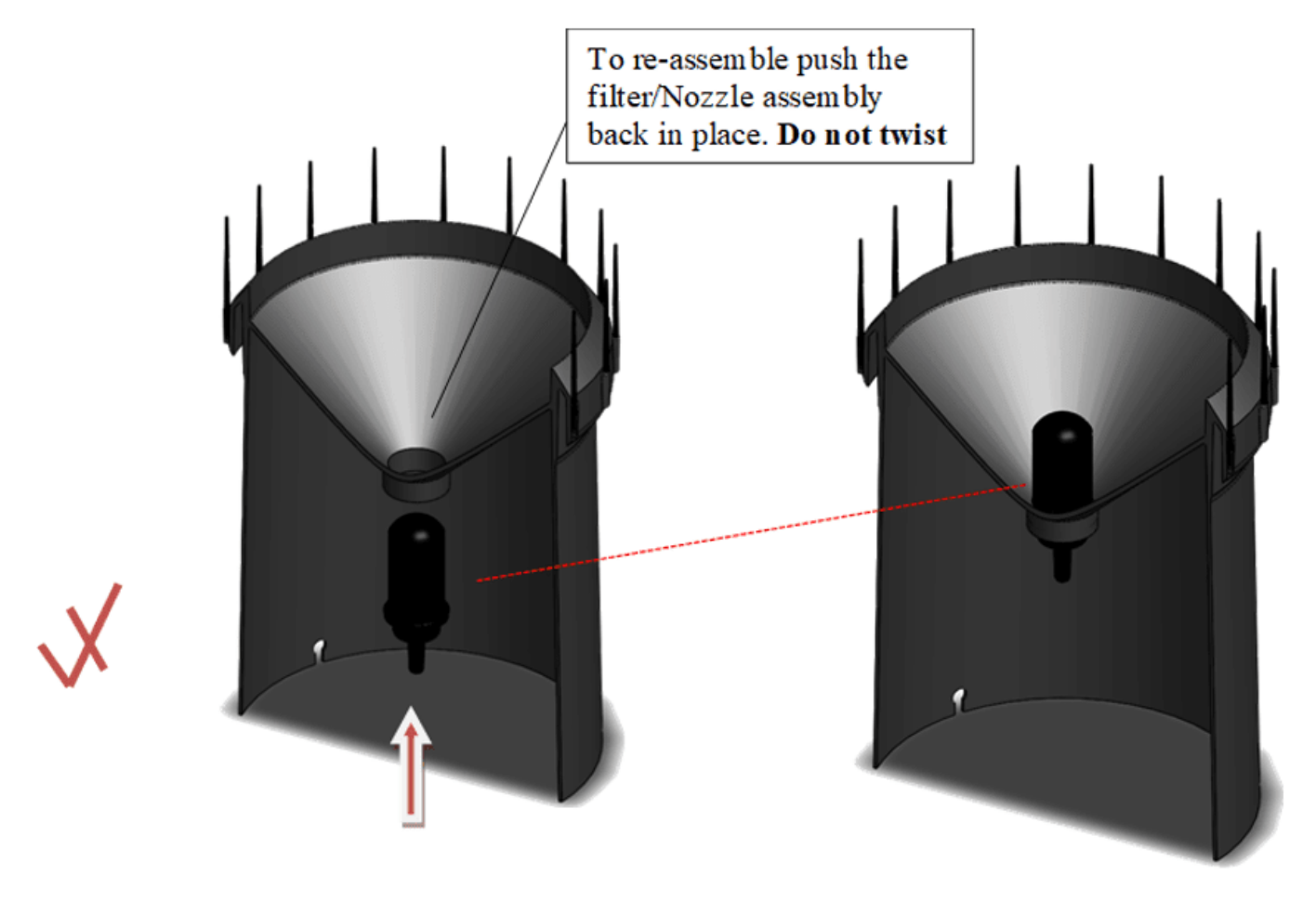

#### <span id="page-34-1"></span>5.3 **Soil Moisture Sensor**

The soil moisture sensor once installed does not require any maintenance as long as it remains in the soil. It recommended to proceed to cleaning right away when extracting sensors and prior to either storing them or installing them at a new site.

# <span id="page-35-0"></span>**6 Troubleshooting**

This chapter contains the following subsections: §

- No Rain [Recorded](#page-35-1) 36 §
- IoTa Device Stops [Operating](#page-35-2) 36 §
- <span id="page-35-1"></span>IoTa - Device Stops [Transmitting](#page-35-3) Data 36

#### 6.1 **No Rain Recorded**

Check and clean the TB7 rain gauge. Typical issues are: §

- Collected debris in the funnel lead to clogging.
- §Filter holes clogged (accumulation of dust and moisture for instance)

If the device exteriors are clean, open the lid and inspect the mechanical parts of the tipping bucket. §

- Tip the bucket with your fingers: does it move freely? Does the movement require excessive force? §
- Clean the bucket. §
- <span id="page-35-2"></span>Listen to the click of the reed switch.

#### 6.2 **IoTa - Device Stops Operating**

Test the voltage of the inserted battery. A simple method for checking your battery's voltage involves using a voltmeter, which measures the electrical potential difference between two points in an electric circuit, i.e. the voltage. We recommend you opt for a digital voltmeter as they are much easier to use.

- 1. Extract the battery from the battery holder.
- 2. Check the terminals on both ends for corrosion and clean it off if necessary.
- 3. Put the positive lead on the batteries positive pole and the negative lead on the negative pole. Positive (+) and negative (-) poles are indicated on the battery.
- 4. Check the voltmeter readings: make sure the voltage ranges specified in Power [Supply](#page-29-1) I and are respected.
- 5. Insert a new battery if the voltage is outside the specified range.
- 6. Caution: the battery voltage may drop once a load is put on the battery. Only qualified technicians should make a battery voltage test when the battery is under load.

#### <span id="page-35-3"></span>6.3 **IoTa - Device Stops Transmitting Data**

Main causes are loss of connectivity to the transmission network either due to a change made by the provider in its infrastructure, a faulty or defective or missing antenna, an obstacle acting as a shield to the electromagnetic signals, false or changed communication settings in the device. Proceed by checking the simple things first: antenna condition, shielding, etc. Try a system restart: extract and re-insert the battery (wait approximately 15 - 20 seconds before re-inserting the battery). For LTE-M systems, it may be worthwhile to have the data SIM checked – typically these SIMs have limited capacity and stop working once the limit has been exceeded. a Next check the communication settings. Finally get in touch with the network infrastructure provider.

# <span id="page-36-0"></span>**7 Repair**

KISTERS precision instruments and data loggers are produced in quality-controlled processes. All KISTERS production and assembly sites in Australia, New Zealand and Europe are ISO 90001 certified. All equipment is factory tested and/or factory calibrated before it is shipped to the client. This ensures that KISTERS products perform to their fullest capacity when delivered.

Despite KISTERS most rigorous quality assurance (QA), malfunction may occur within or outside of the warranty period. In rare cases, a product may not be delivered in accordance with your order.

In such cases KISTERS' return and repair policy applies. For you as a customer, this means the following:

Contact KISTERS using the Repair Request Form and the Declaration of Contamination made available online:

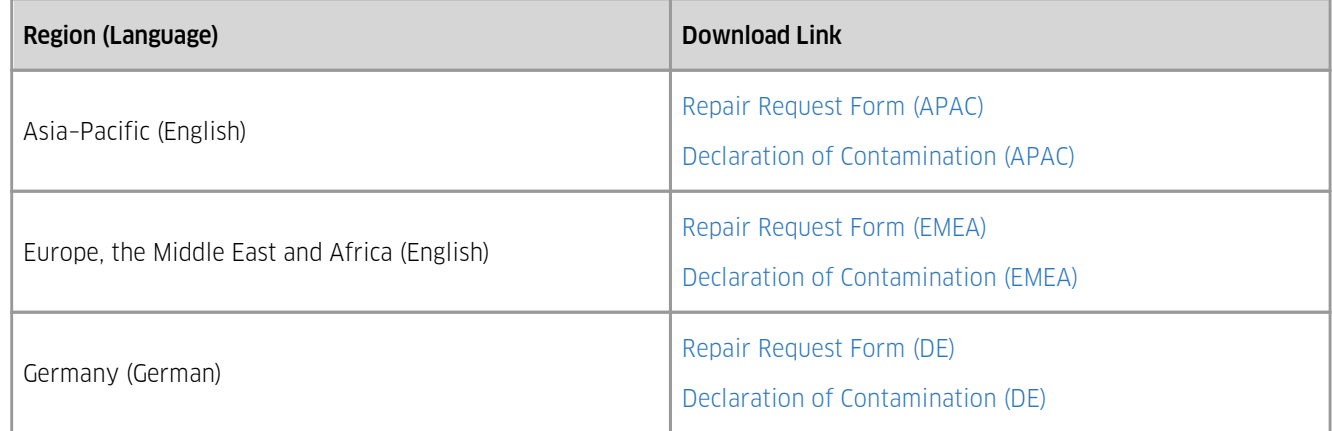

In response you will receive a reference number that must be referenced on all further correspondence and on the freight documents accompanying your return shipment.

- Please provide as much information and/or clear instructions within the return paperwork. This will assist our test engineers with their diagnosis.
- Please do not ship the goods prior to obtaining the reference number. KISTERS will not reject any equipment that arrives without reference number; however, it may take us longer to process.

Custom requirements for items sent to KISTERS for warranty or non-warranty repairs: Check with your national customs/tax authorities for details, processes and paperwork regarding tax exempt return of products. Typically, special custom tariff codes are available (such as HS Code = 9802.00) that verify the item is being returned for repair and has no commercial value. Please note that the customs invoice / dispatch documents should also clearly state: "Goods being returned to manufacturer for repair – No Commercial value". It is mandatory to have any returned goods accompanied by a commercial invoice on headed paper. KISTERS reserves the right to charge the customer for time spent rectifying incorrect customs documents.

Note: Please ensure that your goods are packed carefully and securely. Damage that occurs during transit is not covered by our warranty and may be chargeable.

# <span id="page-37-0"></span>**8 Technical Data**

This chapter contains the following subsections: §

- TB7 Rain [Gauge](#page-37-1)| 3 38
- Soil [Moisture](#page-37-2) Sensor 38
- <span id="page-37-1"></span> [IoTa](#page-38-0) 39

#### 8.1 **TB7 Rain Gauge**

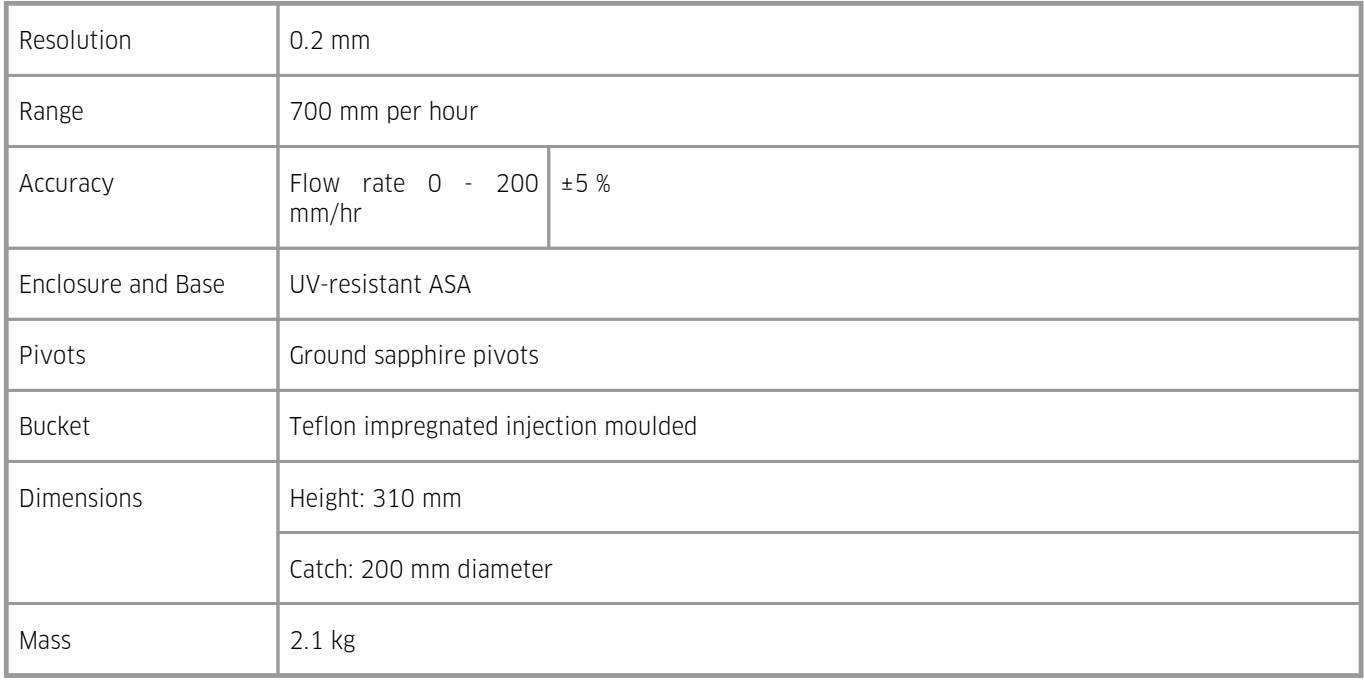

### <span id="page-37-2"></span>8.2 **Soil Moisture Sensor**

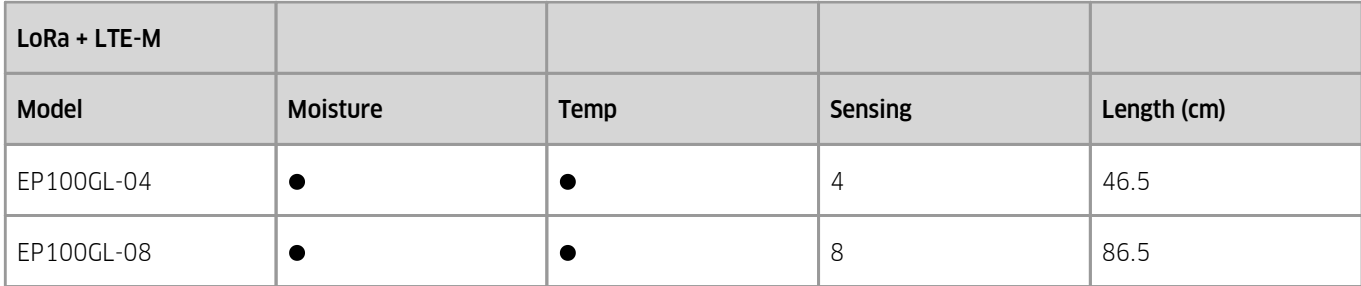

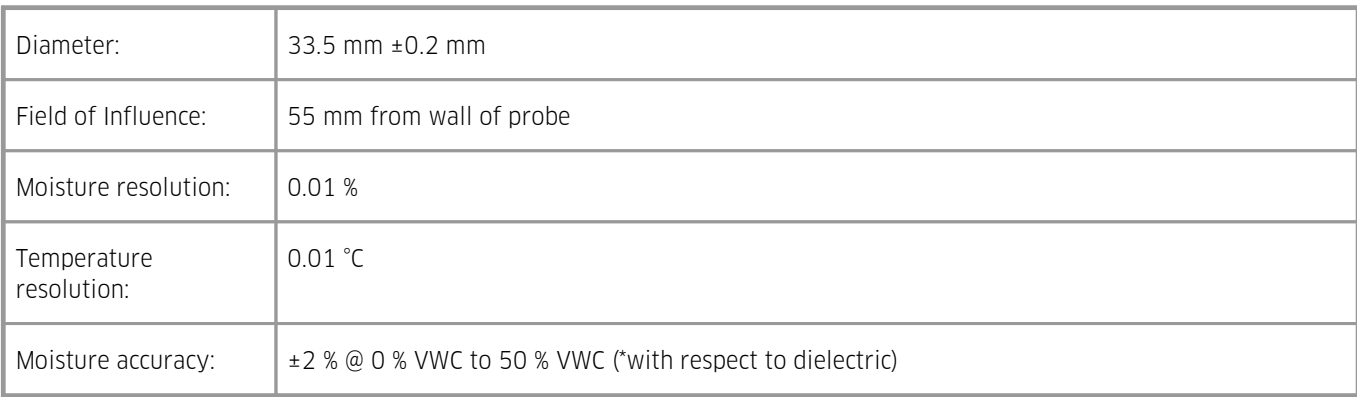

# <span id="page-38-0"></span>8.3 **IoTa**

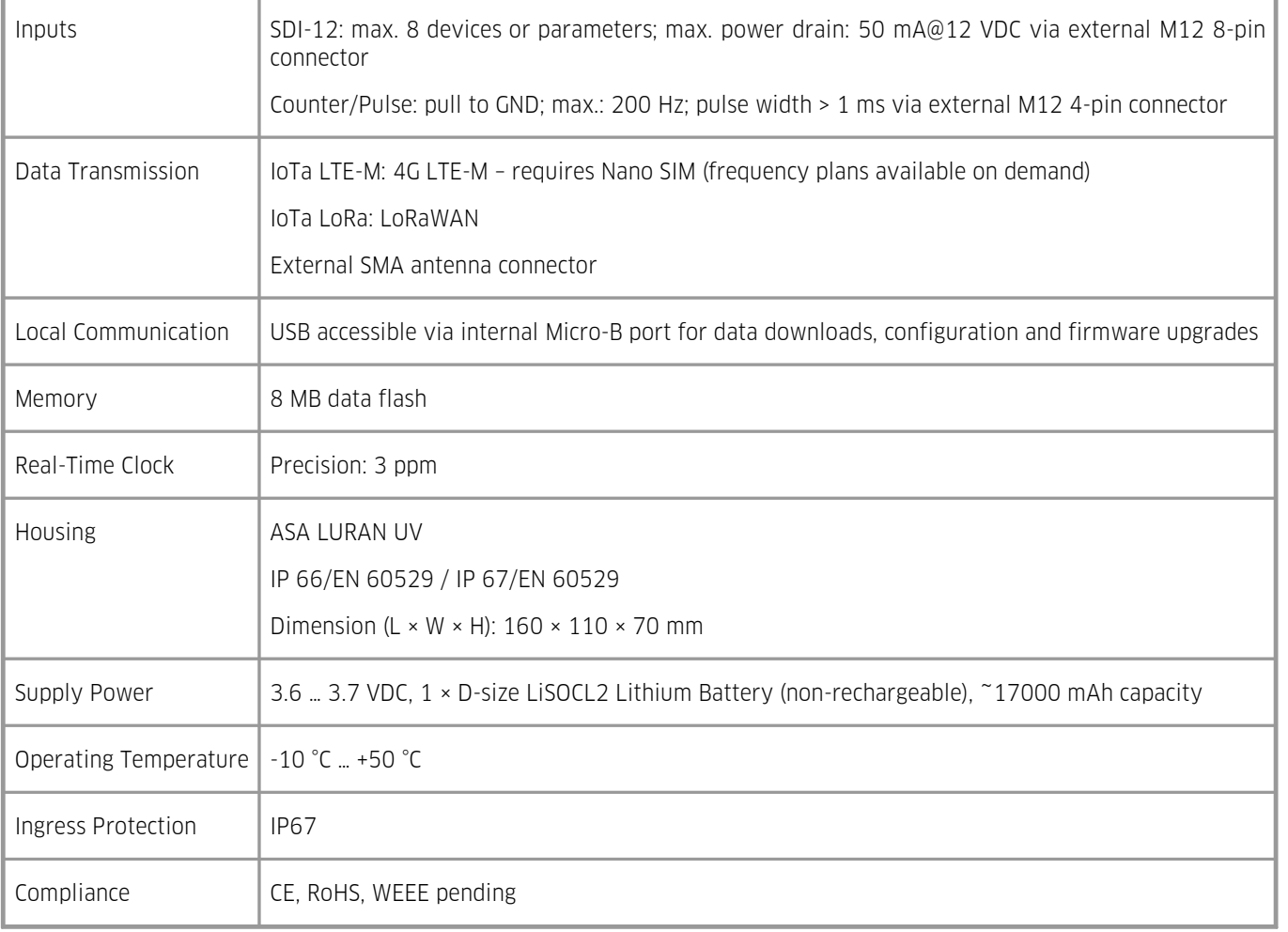

# <span id="page-39-0"></span>**9 Obligations of the Operator and Disposal**

This chapter contains the following subsections: §

- [Obligations](#page-39-1) of the Operator 40 §
- <span id="page-39-1"></span>[Dismantling](#page-39-2) / Disposal 40

#### 9.1 **Obligations of the Operator**

#### *European Union*

In the Single European Market it is the responsibility of the operator to ensure that the following legal regulations are observed and complied with: national implementation of the framework directive (89/391/EEC) and the associated individual directives, in particular 2009/104/EC, on minimum safety and health requirements for the use of work equipment by employees at work.

*Worldwide*

Regulations: If and where required, operating licences must be obtained by the operator. In addition, national or regional environmental protection requirements must be complied with, regardless of local legal provisions regarding the following topics:

- §■ Occupational safety
- Product disposal

<span id="page-39-2"></span>Connections: Local regulations for electrical installation and connections must be observed.

#### 9.2 **Dismantling / Disposal**

When disposing of the units and their accessories, the applicable local regulations regarding environment, disposal and occupational safety must be observed.

# Before dismantling §

- Electrical Devices: §
	- Switch off the units.
		- Disconnect electrical appliances from the power supply, regardless of whether the appliances are connected to the mains or to another power source.
- Mechanical devices: §
	- Fix all loose components. Prevent the device from moving independently or unintentionally.
	- Loosen mechanical fastenings: Please note that appliances can be heavy and that loosening the fastenings may cause them to become mechanically unstable.

*Disposal*

Operators of old appliances must recycle them separately from unsorted municipal waste. This applies in particular to electrical waste and old electronic equipment.

Electrical waste and electronic equipment must not be disposed of as household waste!

Instead, these old appliances must be collected separately and disposed of via the local collection and return systems.

Integrated or provided batteries and accumulators must be separated from the appliances and disposed of at the designated

collection point. At the end of its service life, the lithium-ion battery must be disposed of according to legal provisions.

#### *EU WEEE Directive*

As players in the environmental market, KISTERS AG is committed to supporting efforts to avoid and recycle waste. Please consider:

- Avoidance before recycling!
- Recycling before disposal!

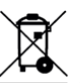

This symbol indicates that the scrapping of the unit must be carried out in accordance with Directive 2012/19/EU. Please observe the local implementation of the directive and any accompanying or supplementary laws and regulations.

# <span id="page-41-0"></span>**10 Appendices**

This chapter contains the following subsections: §

- [Precipitation](#page-41-1) Gauge Site Selection 42 §
- <span id="page-41-1"></span>Soil Moisture Probes – [Background](#page-41-2) Info 42

#### 10.1 **Precipitation Gauge Site Selection**

Rainfall measurements are intended to be representative of the actual rain falling on a given area. Some of the more important factors which influence the representativeness of a gauge are as follows: §

- Place the gauge on level ground where possible. Avoid sloping sites. §
- Site should have adequate protection from strong winds. §
- Site should be free of large obstructions such as buildings and trees. §
- Provide suitable ground surface to avoid splashing into the gauge.

Soil moisture measurements are intended to be representative of the actual moisture retention capacity of the paddock. The pursued goal is to build a thorough picture of soil moisture. The collected data then helps in finetuning irrigation timings to ensure maximum water-use efficiency and crop production. §

- Locate probes in an area of the paddock that represents the most uniform soil type §
- Locate probes in an area known to produce consistently average yields §
- The probe should be placed radius of the crop intended to be monitored §
- <span id="page-41-2"></span>Keep the probe and the entire monitoring installation out of the pathways of tractors.

#### 10.2 **Soil Moisture Probes – Background Info**

This chapter contains the following subsections: §

- Do [EnviroPro®](#page-41-3) Probes Work in All Soil Types? 42 §
- How Many Soil [Probes](#page-41-4) Do I Need? 42 §
- What Is the Expected Life of an [EnviroPro®](#page-41-5) Soil Probe? 42 §
- <span id="page-41-3"></span>What Is the Field of [Influence?](#page-42-0) 43

#### 10.2.1 **Do EnviroPro® Probes Work in All Soil Types?**

Yes. However, for maximum accuracy (eg. for scientists or researchers) soil probes should be calibrated to soil type on site at the time of installation. Soil type calibration is different to our factory calibration which is to ensure life-time sensor-to-sensor and probe-to-probe repeatability, which is of highest importance in all applications. Ultimately, the daily water usage of the crop is a clear indicator to assist farmers in making optimal irrigation decisions, even without additional soil type calibration.

#### <span id="page-41-4"></span>10.2.2 **How Many Soil Probes Do INeed?**

This depends on a large variety of factors, so there is no single answer for all cases. The purpose of your soil monitoring system and therefore your accuracy requirements, as well as site-specific characteristics such as soil types, topography and weather factors, all influence the number of soil probes required. The best way to know how many sensors you require is to consult your agronomist or telemetry provider.

#### <span id="page-41-5"></span>10.2.3 **What Is the Expected Life of an EnviroPro® Soil Probe?**

EnviroPro® soil probes are fully encapsulated, providing long term stability and immunity to environmental damage and aging. They are manufactured to the highest standards and are designed with accuracy, repeatability and long-term durability being paramount. They carry an un-paralleled 5-year warranty against defect or failure and should be expected to last many, many years beyond that.

#### <span id="page-42-0"></span>10.2.4 **What Is the Field of Influence?**

The field of influence refers to the size of the electric field emitted by a sensor, and ultimately determines the volume of soil that it can measure. EnviroPro® boasts a larger FOI than competitor probes of similar diameter due to its unique sensor design. A larger FOI means a greater sample size, minimizing the effect that slurry, objects, roots and air pockets have on readings and producing more meaningful measurements of the local soil.

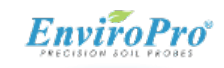

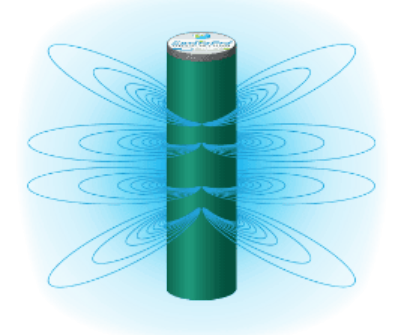

# Contact Data

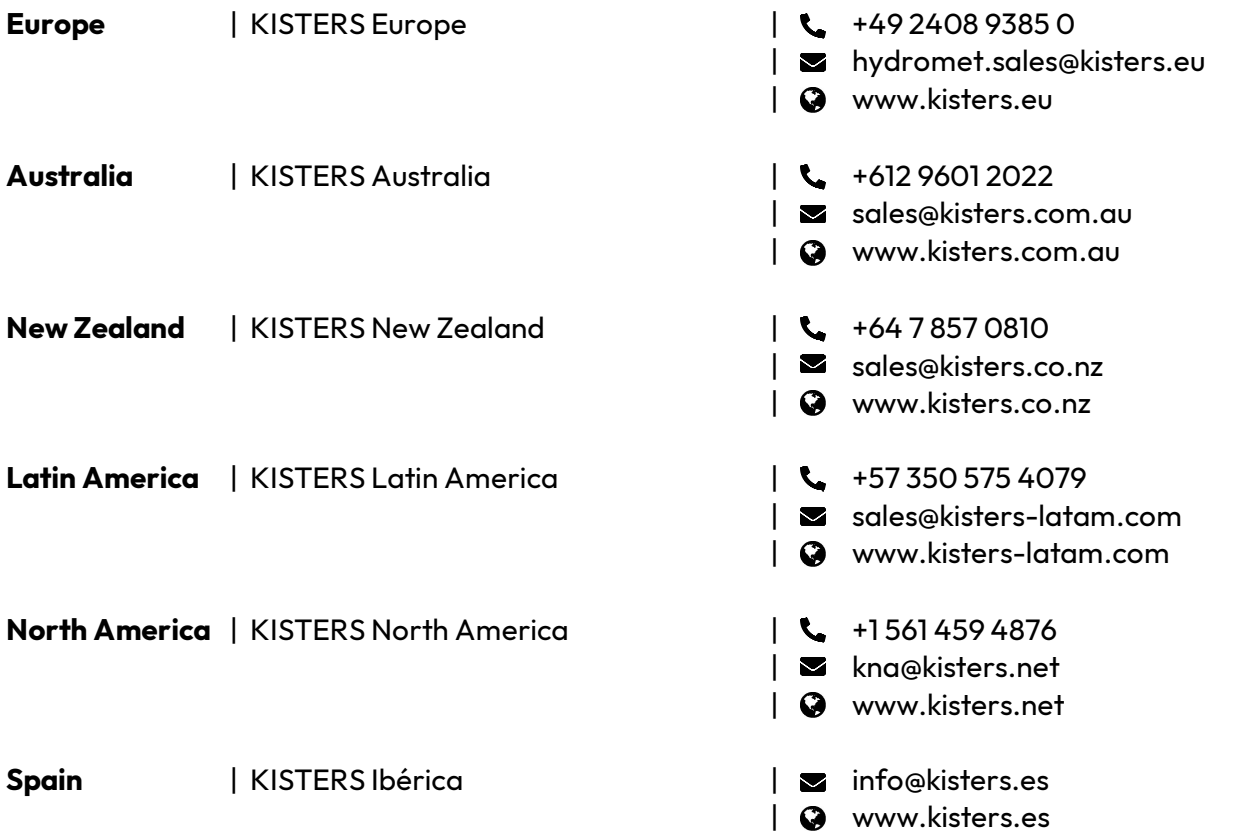

[www.kisters.eu](https://www.kisters.eu/) © 2024 | KISTERS 16/03/2024

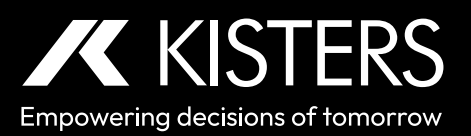